### **ДЕРЖАВНИЙ УНІВЕРСИТЕТ ТЕЛЕКОМУНІКАЦІЙ**

Навчально-науковий інститут інформаційних технологій

Кафедра системного аналізу

# **Пояснювальна записка**

до кваліфікаційної роботи на ступінь вищої освіти бакалавр

#### на тему: «**СИСТЕМА ВІЗУАЛІЗАЦІЇ ТА АНАЛІЗУ СТАТИСТИЧНИХ ДАНИХ, ПОБУДОВАНИХ НА ОСНОВІ РЕЄСТРУ ЮРИДИЧНИХ ТА ФІЗИЧНИХ ОСІБ ПІДПРИЄМЦІВ УКРАІНИ**»

Виконав: студент 4 курсу, групи САД-41 спеціальності 124, Системний аналіз Соколюк Михайло Олександрович

Керівник Золотухіна О.А.

(прізвище, ініціали)

Рецензент (прізвище, ініціали)

Нормоконтроль

(прізвище, ініціали)

### **ДЕРЖАВНИЙ УНІВЕРСИТЕТ ТЕЛЕКОМУНІКАЦІЙ**

#### **Навчально-науковий інститут інформаційних технологій**

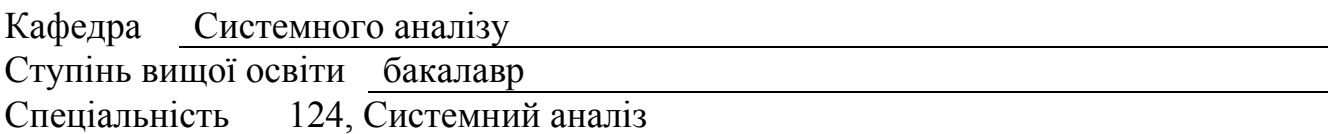

#### **ЗАТВЕРДЖУЮ**

Завідувач кафедри системного аналізу О.А.Золотухіна  $\frac{1}{2020}$  року

#### **З А В Д А Н Н Я НА БАКАЛАВРСЬКУ РОБОТУ СТУДЕНТУ**

Соколюка Михайла Олександровича

(прізвище, ім'я, по батькові)

1. Тема роботи: Система візуалізації та аналізу статистичних даних, Побудованих на основі реєстру юридичних та фізичних осіб підприємців України

Керівник роботи Золотухіна Оксана Анатоліївна

(прізвище, ім'я, по батькові, науковий ступінь, вчене звання)

затверджені наказом вищого навчального закладу від" \_\_\_\_\_\_" 2020 року  $N_2$ 2. Строк подання студентом роботи 30.05.2020

3. Вхідні дані до роботи: науково-технічна література з побудови ГІС додатку; література з побудови і візуалізації данних; данні реєстру фізичних та юридичних осіб підприємців України.

4. Зміст розрахунково-пояснювальної записки (перелік питань, які потрібно розробити).

4.1 Особливості візуалізації данних;

4.2 опис і порівняння ГІС середовищ;

4.3 створення інтерактивної карти в середовищі QGSI;

4.4 аналіз картографічних web-серверів;

- 5. Перелік графічного матеріалу
- 1. вміст таблиць реєстру фізичних осіб підприємців;
- 2. тренди запитів пов'язаних з КВЕД кодами;
- 3. порівняння переваг та недоліків ГІС середовищ;
- 4. аналіз картографічних web-серверів;
- 5. візуалізація даних в середовищі QGIS;
- 6. реалізація системи.

6. Дата видачі завдання <u>02.03.2020</u>

### КАЛЕНДАРНИЙ ПЛАН

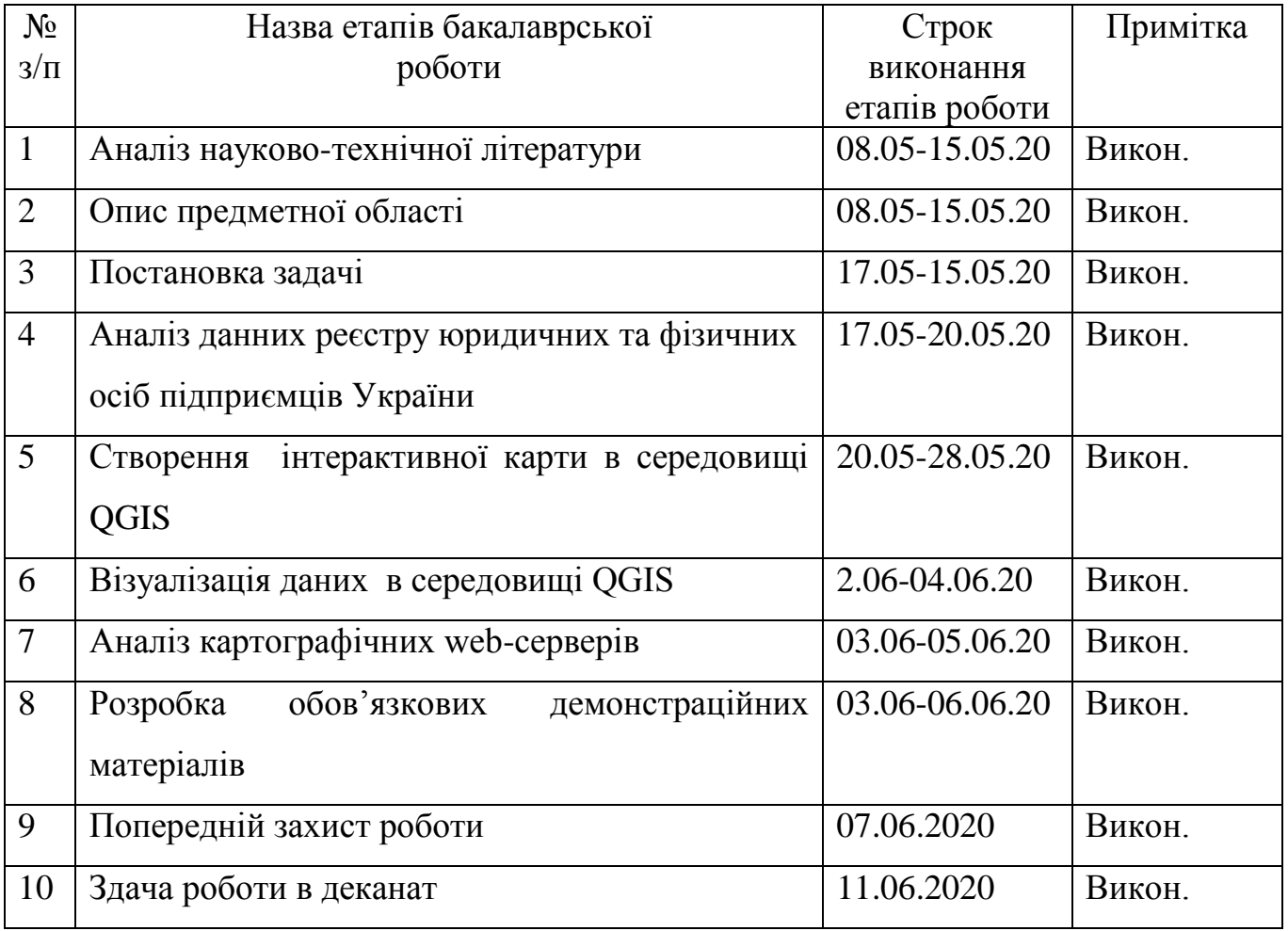

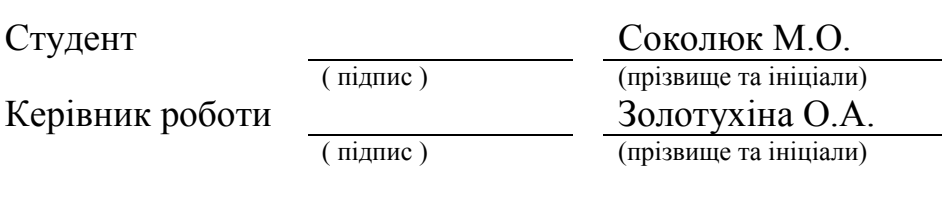

#### **РЕФЕРАТ**

Текстова частина бакалаврської роботи 57с., 2 табл., 17 рис., 10 джерел, 1 додаток.

Геоінформаційна система(ГІС), (БД) база данних,

візуалізація данних, аналіз даних, реєстр,статистичні данні.

*Об'єктом дослідження* є візуалізація та аналіз даних у відкритих реєстрах України.

*Предметом дослідження* є засоби візуалізації та аналізу данних реєстру юридичних та фізичних осіб-підприємців України.

*Метою дослідження* є підвищення інформативності представлення даних реєстру юридичних та фізичних осіб-підприємців України.

*Програмні засоби, що використовувались*: QGIS, XMLviewer, XMLeditor, Microsoft Excel, Microsoft Power View.

Була розроблена система візуалізації та аналізу статистичних реєстру юридичних та фізичних осіб підприємців України.

### **ЗМІСТ**

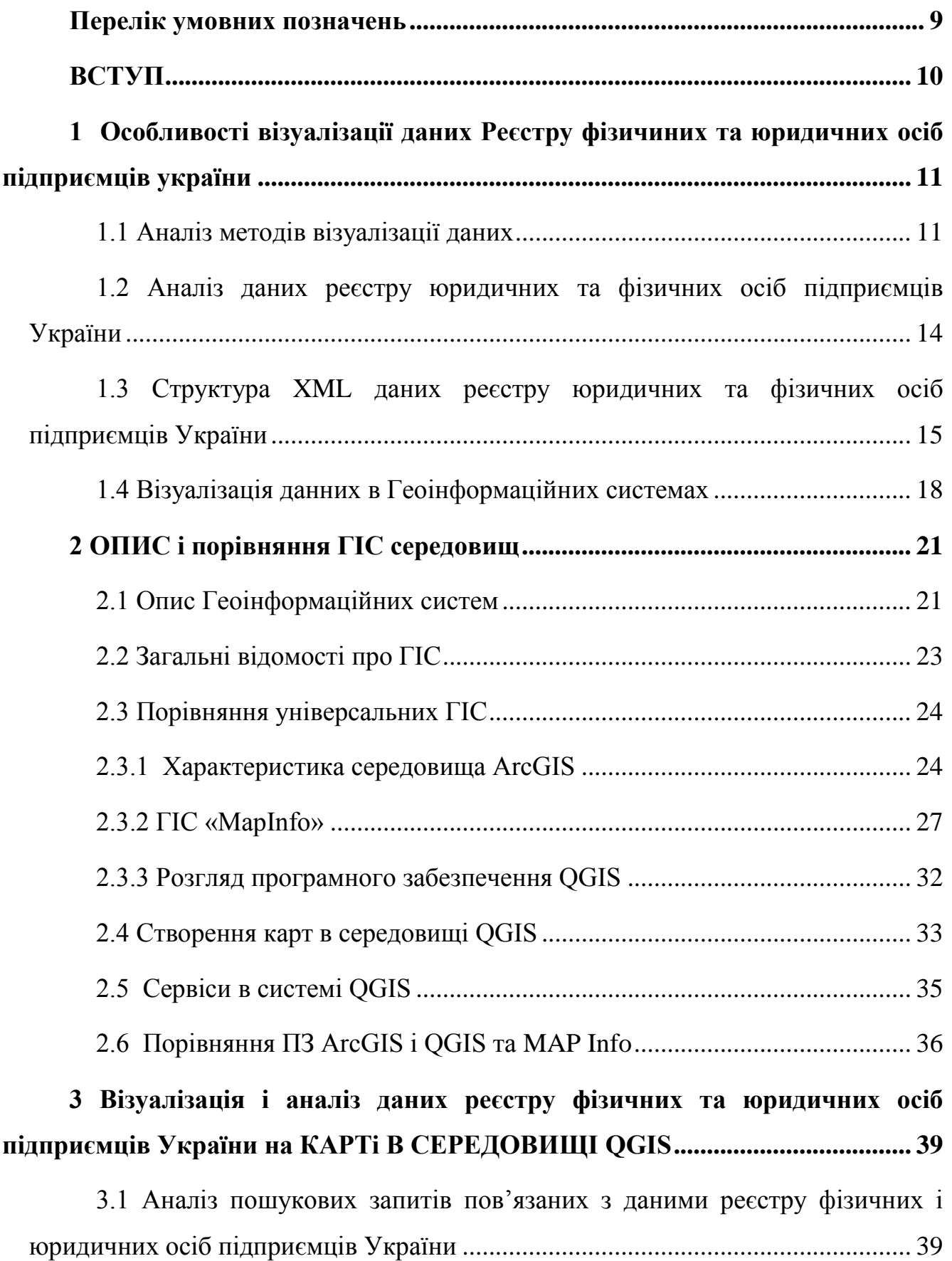

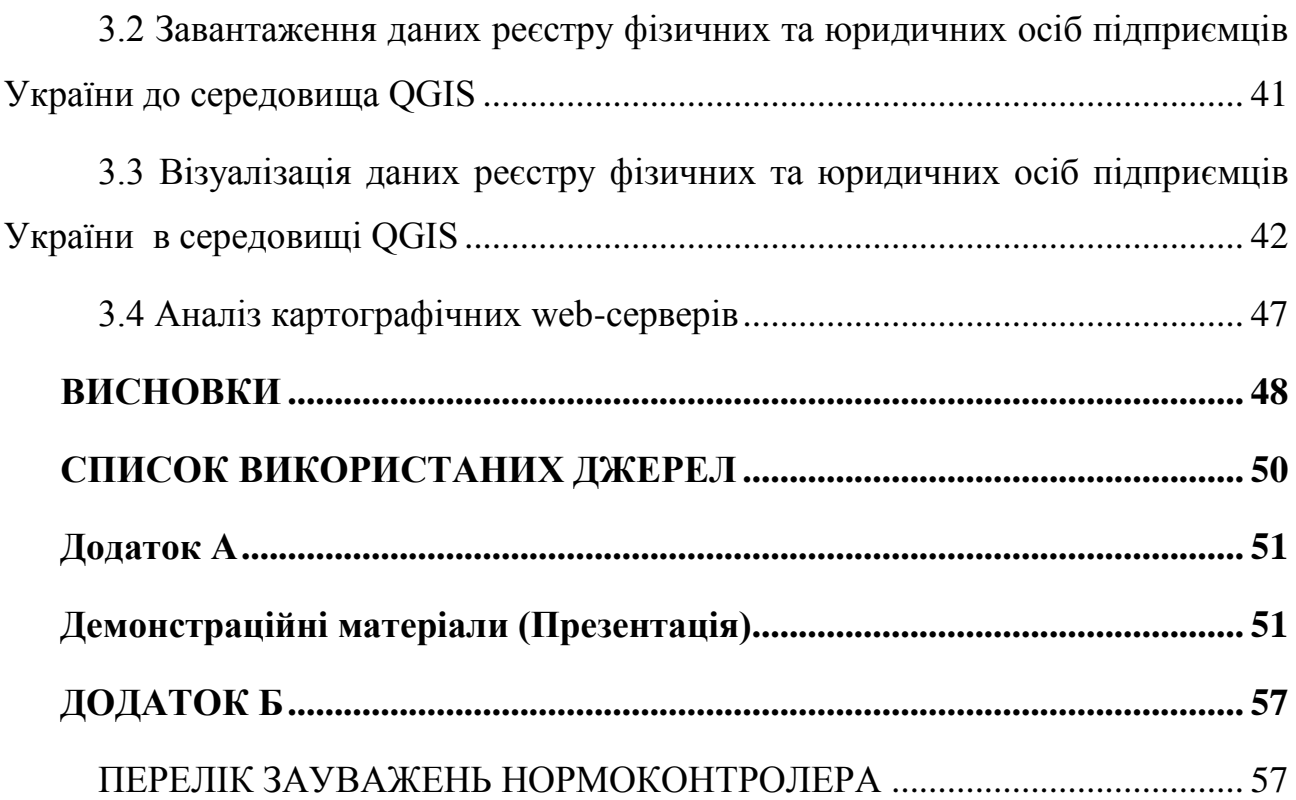

#### **ПЕРЕЛІК УМОВНИХ ПОЗНАЧЕНЬ**

- БД база даних. ГІС – геоінформаційна система. ПБ (PB) – петабайт. CGI – Common Gateway Interface, загальний інтерфейс шлюзу. CRS – Common Reporting Standard. Desktop – десктоп, робочий стіл. DWG – Drawing (креслення), основний формат файлу для деяких САПРпрограм. DXF – Drawing eXchange Format, відкритий формат файлів для обміну графічною інформацією між додатками САПР. GDAL – Geospatial Data Abstraction Library, бібліотека абстракції геопросторових даних. GIS – Geographic Information System, географічна інформаційна система. GML – Geography Markup Language.
- GRASS Geographic Resources Analysis Support System, система підтримки аналізу географічних ресурсів.
- HTML Hyper Text Markup Language, мова гіпертекстової розмітки.

#### **ВСТУП**

Мета бакалаврської роботи - створити карту ГІС для підвищення інформативності даних реєстру юридичних та фізичних осіб-підприємців України.

На даний момент інформація, що міститься в Єдиному державному реєстрі юридичних осіб та фізичних осіб-підприємців України існує у вигляді:

у паперовій формі державним реєстратором юридичних та фізичних осіб

заяви про скріплення апостиля;

документ, що міститься в реєстраційному файлі.

в електронній формі:

 у форматі бази даних або в іншому форматі відповідно до угоди між технічним адміністратором та кредитним бюро чи банком;

 державним реєстратором через портал реєстрації у формі витягу, витягу та довідки, засвідченого його електронним цифровим підписом;

 програмні засоби ведення Єдиного державного реєстру через офіційний веб-сайт адміністратора Єдиного державного реєстру у вигляді:

документ, що міститься в реєстраційному файлі;

Створення інтерактивної карти забезпечить візуальне зображення реєстру осіб в Україні та дасть можливість подальшого аналізу цих даних.

Для досягнення цієї мети необхідно вирішити такі завдання:

 розглянути й порівняти можливості можливості універсальних ГІС (ArcGIS, Mapinfo, QGIS);

 розглянути програмне забезпечення, необхідне для розміщення ГІС (MapServer);

виконати роботу, використовуючи вільне програмне забезпечення.

# **1 ОСОБЛИВОСТІ ВІЗУАЛІЗАЦІЇ ДАНИХ РЕЄСТРУ ФІЗИЧИНИХ ТА ЮРИДИЧНИХ ОСІБ ПІДПРИЄМЦІВ УКРАЇНИ**

#### **1.1 Аналіз методів візуалізації даних**

Метод візуалізації можна віднести до методів, розроблених для експертних систем. Тому що цей метод дозволяє поєднати винахідливість людського розуму, гнучкість сприйняття людиною "навколишнього середовища" та неймовірні обчислювальні ресурси сучасних технологічних рішень.

Метод візуалізації розглядається як систематичне, засноване на правилах, динамічне та/або статичне графічне подання інформації, що сприяє «народженню» ідей, допомагає зрозуміти складні поняття, спрямовані на узагальнення, аналіз теорії та досвіду.

Тобто основна ідея методів візуалізації - надати людині-експерту велику кількість даних у формі, в якій буде зручно сприймати інформацію та виконувати аналіз.

Візуальний аналіз даних можна розділити на три етапи:

Швидкий аналіз - дозволяє виявити цікаві закономірності та зосередитись на одній або декількох з них;

Збільшення та фільтрування - шаблони, визначені на попередньому етапі, фільтруються у великих масштабах;

Деталі на вимогу - якщо користувачеві потрібно більше інформації, він може візуалізувати більш детальні дані.

Насправді дослідник вирішує, на якому етапі він здобуває достатній обсяг знань і на якому рівні деталізації він може зупинитися.

Існують такі типи даних, які можуть працювати з інструментами візуалізації:

одновимірні дані;

двовимірні дані;

багатовимірні дані (багатовимірні дані можуть включати двовимірні)

тексти та гіпертекст;

ієрархічні та споріднені структури;

Для візуалізації перелічених типів даних використовуються різноманітні візуальні зображення та методи їх створення.

Методи візуалізації можна розділити на такі типи:

Стандартні 2D / 3D зображення - гістограми, лінійні графіки тощо;

Геометричні перетворення - діаграма розсіювання даних тощо;

Відображати піктограми - лінійні форми та зірки;

Піксельно-орієнтовані методи - рекурсивні шаблони тощо;

Ієрархічні зображення - накладки вимірювань та карти дерев.

Графіки, гістограми, діаграми тощо - найпростіші методи візуалізації. Основним недоліком цього методу є неможливість легко сприймати візуалізацію складних даних і даних у великих кількостях.

Методи геометричної трансформації спрямовані на перетворення багатовимірних наборів даних з метою відображення їх геометричних просторів у декартовій та некартезіанській.

Ще один клас візуалізації даних - це методи відображення значків. Їх основна ідея полягає у відображенні значень багатовимірних елементів даних у вигляді зображень, якими можуть бути: обличчя людини, стрілки, зірки тощо. Візуалізація генерується шляхом відображення атрибутів елементів даних у вигляді зображень. Такі зображення можна згрупувати для цілісного аналізу даних. Отримана візуалізація - це візерунок текстур, які мають відмінності, що відповідають характеристикам даних.

Основна ідея методів, орієнтованих на пікселі, полягає у відображенні кожного вимірювання значення в кольоровому пікселі та шляхом групування відповідно до вимірювання. Оскільки для відображення одного значення використовується один піксель, отже, цей метод дозволяє візуалізувати велику кількість даних (більше одного мільйона значень).

Ієрархічні методи зображення призначені для представлення даних, що мають ієрархічну структуру. У випадку багатовимірних даних вимірювання, які використовуються для побудови ієрархії, повинні бути обрані правильно.

Ці методи можна порівняти за основними параметрами (таблиця 1): тип даних, до яких може бути застосований метод, та можливість застосування цього методу для обробки великих даних.

| Метод        | Оброблювані дані |           |                |         |         | Оброб  |
|--------------|------------------|-----------|----------------|---------|---------|--------|
| візуалізації |                  |           |                |         |         | ka Big |
|              |                  |           |                |         |         | Data   |
|              | Одномір          | Багатомір | Текст, Гіперте | Звязані | Алгорит |        |
|              | нi               | нi        | KCT            | структу | МИ      |        |
|              |                  |           |                | ри      |         |        |
| Стандартні   | $^{+}$           |           |                |         |         |        |
| $2D/3D$ -    |                  |           |                |         |         |        |
| образи       |                  |           |                |         |         |        |
| Геометричн   | $^{+}$           | $^{+}$    |                |         | $^{+}$  |        |
|              |                  |           |                |         |         |        |
| перетворен   |                  |           |                |         |         |        |
| HЯ           |                  |           |                |         |         |        |
| Відображен   |                  | $^{+}$    | $^{+}$         |         |         |        |
| ня іконок    |                  |           |                |         |         |        |
| Методи       | $^{+}$           | $^{+}$    | $^{+}$         | $^{+}$  | $^{+}$  |        |
| орієнтовані  |                  |           |                |         |         |        |
| на пікселі   |                  |           |                |         |         |        |
| Ієрархічні   |                  | $^{+}$    |                | $^{+}$  |         |        |
| образи       |                  |           |                |         |         |        |

Таблиця 1.1 – Порівняння методів візуалізації

Неможливо однозначно виділити один найкращий і універсальний метод візуалізації даних, оскільки кожен метод розроблений для власних цілей, і лише дослідник може вибрати метод, який підходить для вирішення його проблем.

Звичайно, жоден метод візуалізації не є ідеальним, як і жоден інший метод аналізу даних, ідеальний сам по собі. Але дослідник завжди має можливість поєднувати різні методи обробки даних та аналізу для отримання максимальних знань - експертизи. Важливо також пам'ятати, що нова інформація - дає поштовх розвитку технологій, а нові технології - допомагають покращити якість знань, отриманих з інформації.

### **1.2 Аналіз даних реєстру юридичних та фізичних осіб підприємців України**

Данні в реєстрі юридичних та фізичних осіб підприємців України представлені у вигляді XML файлу який містить у собі такі данні як:

FIO – повний ПІБ фізичної або юридичної особи власника бізнесу;

 ADDRESS – адреса яка представлена як текстом так і ЗІП кодом, тобто поштовим індексом;

 STAN – стан бізнесу на час останнього оновлення реєстру і представлений у вигляді «зареєстровано» або «припинено»;

 KVED – класифікація видів економічної діяльності, КВЕД має 21 секцію які поділені на 100 розділів.

Приклад вмісту XML таблиці реєстру фізичних і юридичних осіб підприємців наведено на рис.1.1.

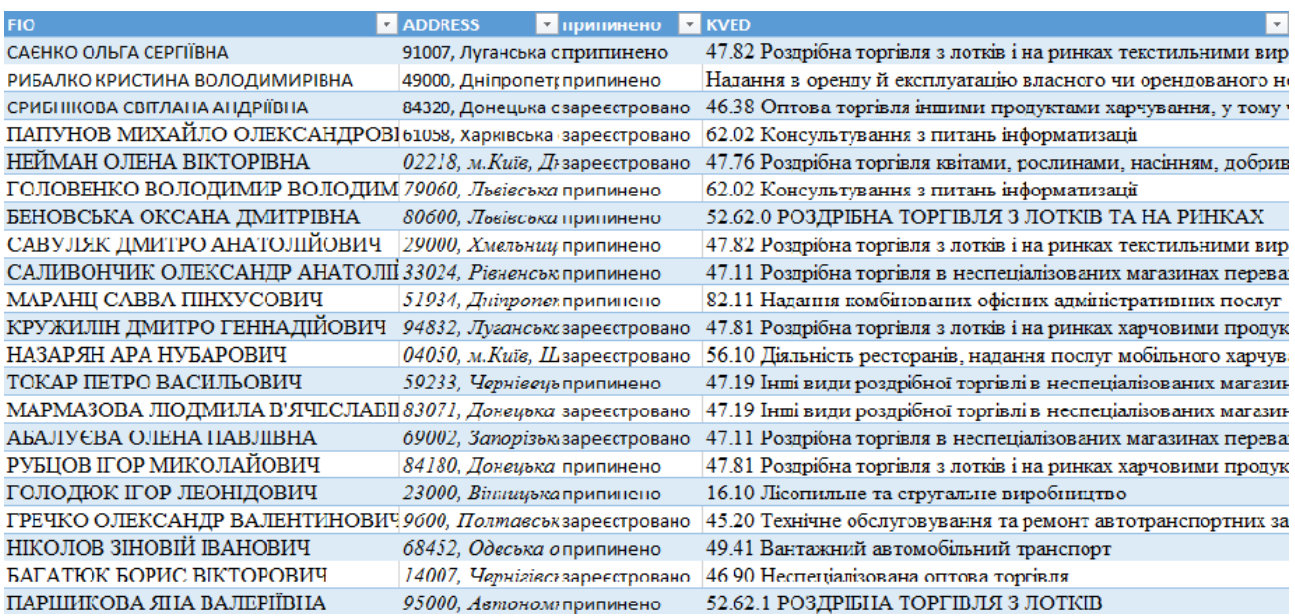

Рисунок 1.1 – Вміст XML таблиці

### **1.3 Структура XML даних реєстру юридичних та фізичних осіб підприємців України**

Модель даних - це сукупність даних та операцій з їх обробки. Можна використовувати модель даних для візуалізації структури об'єктів та зв'язків між ними. Елемент даних описує набір даних, а правила зв'язування визначають відносини даних, приклад структури данних реєстру юридичних та фізичних осіб підприємців України приведений на таблиці 1.2. На сьогодні розроблено багато різних моделей даних, але використовуються три основні. Існують ієрархічні, мережеві та реляційні моделі.

Мета бази даних - обробка даних на основі взаємозв'язків між ними. У теорії баз даних дані часто називають атрибутами, а об'єкти називають сутностями.

Об'єкт, атрибут та зв'язок - основоположні поняття.

Об'єкт - це елемент у реальному часі, який існує незалежно.

Атрибут - це показник, який характеризує об'єкт і приймає якесь числове, текстове чи інше значення.

Комунікація - це взаємодія між сутностями. Відносини між сутностями - це зв'язок, відносини об'єктів у реальному часі. Стосунки можуть мати три форми: «один до одного», «один до багатьох» і «багато до багатьох». Зв'язок характеризується ступенем, який показує, скільки об'єктів бере участь у з'єднанні.

|   | № Атрибут | Назва атрибута | Тип даних                                   | Призначення                            |
|---|-----------|----------------|---------------------------------------------|----------------------------------------|
| а |           |                |                                             | атрибута                               |
|   |           | FIO            | Рядковий тип<br>даних зі зміною<br>ДОВЖИНОЮ | Призначений для<br>виведення ім'я      |
|   | 2         | <b>ADDRESS</b> | Рядковий тип<br>даних зі зміною<br>ДОВЖИНОЮ | Призначений для<br>виведення адреси    |
|   | 3         | <b>STAN</b>    | Рядковий тип<br>даних зі зміною             | Призначений для<br>виведення стану     |
|   |           |                | ДОВЖИНОЮ                                    | бізнесу                                |
|   |           | <b>KVED</b>    | Рядковий тип<br>даних зі зміною<br>довжиною | Призначений для<br>виведення квед коду |

Таблиця 1.2(Структура данних)

Тіло документа XML складається з елементів розмітки та безпосередньо змісту документа - даних (контенту). Теги XML використовуються для визначення елементів документа, їх атрибутів та інших мовних конструкцій. Про типи розмітки, які використовуються в документах, ми поговоримо пізніше.

Будь-який XML-документ завжди повинен починатися з інструкції, всередині якої ви також можете вказати номер версії мови, номер кодової сторінки та інші параметри, необхідні аналізатору під час процесу аналізу документа.

У загальному випадку документи XML повинні відповідати наступним вимогам:

 заголовок документа містить декларацію XML, яка вказує мову розмітки документа, номер його версії та додаткову інформацію;

 кожен відкривальний тег, який визначає певну область даних у документі, повинен мати власного "партнера", тобто на відміну від HTML, ви не можете опускати теги закриття XML відрізняється від регістру;

 усі значення атрибутів, що використовуються у визначенні тегів, повинні бути укладені у лапки.

Введення тегів у XML суворо контролюється, тому необхідно дотримуватися порядку відкриття та закриття тегів

Вся інформація між початковим і кінцевим тегами трактується в XML як дані, тому всі символи форматування враховуються (тобто пробіли, розриви рядків, вкладки не ігноруються, як у HTML)

Якщо документ XML не порушує вищезазначені правила, він називається формально правильним і всі аналізатори, призначені для розбору XMLдокументів, зможуть правильно з ним працювати.

Однак, крім перевірки на формальну відповідність граматиці мови, документ може містити засоби контролю за змістом документа з дотриманням правил, що визначають необхідні взаємозв'язки між елементами та формують структуру документа .

Для забезпечення валідації XML-документів необхідно використовувати аналізатори, які проводять таку перевірку і називаються верифікованими. На сьогоднішній день існує два способи контролювати правильність XMLдокумента: DTD - визначення (визначення типу документа) та схема даних (семантична схема).

Елемент - структурний підрозділ документа XML. Позначаючи слово rose in, ми визначаємо не порожній елемент під назвою rose. У загальному випадку вміст елементів може бути просто деяким текстом, а інші, вкладеними, елементами документа, розділами CDATA, інструкціями з обробки, коментарями - тобто майже будь-якою частиною XML-документа.

Будь-який не порожній елемент повинен складатися з початкового, кінцевого тегу та даних, пов'язаних між ними.

Документ XML зазвичай визначає принаймні один елемент, який називається корінь, і з нього програми аналізатора починають перегляд документа.

У деяких випадках теги можуть змінювати і уточнювати семантику певних фрагментів документа, по-різному визначаючи ту саму інформацію і тим самим надаючи додатку-аналізатору цього документа інформацію про контекст використання описаних даних. Наприклад, прочитавши фрагмент <river> Lena </ravel>, ми можемо здогадатися, що в цій частині документа мова йде про річку, а у фрагменті  $\langle$ name $\rangle$  Lena  $\langle$ name $\rangle$  - про назву.

Якщо елемент не має вмісту, тобто немає даних, які він повинен визначати, він називається порожнім. Прикладами порожніх елементів у HTML є теги HTML, такі як <br>>br>, <hr>, <img>;. Потрібно лише пам'ятати, що початковий і кінцевий теги порожнього елемента ніби об'єднуються в одне, і слід поставити косу рису перед закриттям кутової дужки.

#### **1.4 Візуалізація данних в Геоінформаційних системах**

Процес отримання зображення на екрані або аркуші паперу в різних випадках може передбачати безліч окремих технологічних операцій, які необхідно виконати в певному порядку. Вихідні дані, що зберігаються у файлах різних форматів GIS-пакетів, як правило, являють собою набори ідентифікаторів просторових об'єктів, координати їх опорних точок, посилання на записи в базах даних, посилання на бібліотеки символів тощо. В деяких випадках цифрова картографічна база даних створюється з урахуванням вимог подальшої візуалізації в середовищі певного пакету ГІС і може бути представлена у вигляді карти певного відомчого стандарту без додаткової обробки. У більшості випадків цифрові карти - це контури об'єктів у певному універсальному форматі, призначені для експорту в різні формати GIS-пакетів. У цьому випадку необхідна додаткова обробка даних для отримання повних геоіменних даних. Представлення інформації у чіткій та зручній для користувача формі - одна з головних функцій будь-якої системи обробки даних. Оскільки ГІС зосереджується в основному на обробці просторово розподілених даних, вони представляють оброблювану

інформацію у вигляді різних карт, діаграм карт, тривимірних та анімованих зображень.

Побудова картографічного зображення - досить складний науковометодичний та технологічний процес. Для створення карт та інших географічних зображень у різних прикладних науках (картографії, геології, землеустрої, гідрографії тощо) розроблені різні стандарти та нормативні вимоги. У той же час, технологія ГІС дає користувачеві набагато більше можливостей для створення та обробки картографічної інформації, яка в багатьох випадках не надається або не вимагається традиційними методами технології паперу.

На екрані дисплея можна відобразити кілька вікон з різними тематичними картами для їх спільного візуального аналізу; електронні карти легко масштабуються з можливістю автоматизованого узагальнення; спеціальні засоби редагування дозволяють швидко змінювати підписи, символи та загальний макет зображення карти. Якщо у вас є база даних карт, користувач отримує можливість здійснювати швидкі інтерактивні запити про властивості об'єкта, просто наведенням миші, здійснення запитів за допомогою математичних та

Завдяки простоті побудови та аналізу карт із готовими картографічними базами даних, картографічний аналіз та представлення даних широко застосовуються в таких сферах, як маркетинг землі, доставка товарів та послуг населенню, місцеве самоврядування, освіта та інші. Для обслуговування широкого кола нових споживачів геоінформації з'явився клас програмних продуктів ГІС, розроблений для представлення інформації кінцевому користувачеві з мінімальним набором функцій введення та редагування даних (ГІС-глядачів). Існує також велика кількість програмних продуктів GIS, призначених для обробки та подання інформації у конкретних прикладних стандартах (геологічні карти та секції, архітектурні кадастрові плани,

топографічні та гідрографічні карти) з відповідними шаблонами та наборами символів. У таких програмних продуктах велика увага також приділяється можливості отримання копій картографічних зображень з урахуванням нормативних вимог щодо їх точності та зовнішнього вигляду.

Основні принципи відображення інформації на екрані або суцільному медіаекрані, дизайн зображення та простота людського сприйняття зазвичай характеризуються поняттям "візуалізація".

#### **2 ОПИС І ПОРІВНЯННЯ ГІС СЕРЕДОВИЩ**

#### **2.1 Опис Геоінформаційних систем**

Географічна інформаційна система (ГІС) пропонує можливість заново переглянути світ навколо нас. Іншими словами, ГІС - це сучасна комп'ютерна технологія для відображення та аналізу реальних об'єктів і подій на нашій планеті.

Ця технологія поєднує в собі стандартні операції з базою даних, такі як запити та статистичний аналіз з перевагами розширеної візуалізації та географічного (просторового) аналізу, що надається картою.

Ці особливості відрізняють ГІС від інших інформаційних систем та пропонують унікальні можливості для використання у різноманітних завданнях, які можуть бути пов'язані з аналізом та прогнозуванням явищ та подій у світі, розумінням та виділенням основних факторів та причин та можливих їх наслідків буде. з плануванням стратегічних рішень та поточними наслідками реалізованих заходів.

Створення карт наразі не нове. Однак GIS-технологія пропонує новий, більш сучасний, більш ефективний, зручніший та швидший підхід до аналізу проблем та вирішення проблем, з якими стикається людство в цілому та конкретна організація чи група людей зокрема. Це автоматизує процес аналізу та прогнозування.

Перш ніж використовувати ГІС, лише невеликій групі фахівців було мистецтво узагальнювати та повністю аналізувати географічну інформацію для прийняття обґрунтованих рішень на основі сучасних підходів та інструментів.

На даний момент географічна інформаційна система є голосною багатомільйонна галузь, в якій бере участь дуже велика кількість людей по всьому світу. ГІС вивчається в школах, коледжах та університетах.

Ця система використовується майже у всіх сферах людської діяльності вона може бути аналізом усіх глобальних людських проблем та вирішенням менш важливих завдань, таких як: знайти найкращий шлях до місця призначення, знайти будинок за адресою, поставити трубопровід у полі та взагалі - різні муніципальні завдання.

ГІС складається з:

цифрових даних;

обладнання;

програмного забезпечення.

Цифрові дані - це геопросторова інформація, яка аналізується за допомогою комп'ютера та програмного забезпечення.

Апаратне забезпечення - комп'ютери, які зберігають і відображають попередньо оброблені дані.

Програмне забезпечення (програмне забезпечення) - це програма, яка працює на комп'ютерах і дозволяє працювати з цифровими даними. Програми, що відображають частини ГІС, називаються програмами ГІС.

За допомогою GIS-програм можна відкривати електронні карти на комп'ютері, створювати нові просторові об'єкти та додавати їх до карт, створювати друковані карти та виконувати просторовий аналіз.

Працюючи з географічною інформаційною системою, вони негайно необхідні та незамінні для роботи фахівця, який займається географічно розподіленими даними. Географічна інформаційна система має функціонал, відповідальний за веб-сервіс, а саме можливість відображення даних на карті в Інтернеті. Корисні функції для візуалізації даних на карті систематично розширюються, якщо ви використовуєте веб-сервіси у зв'язку з рішенням на робочому столі.

#### **2.2 Загальні відомості про ГІС**

Різноманітність сучасних механізмів створення додатків для вебкартографів велике. Далі розглянемо найпростішу класифікацію існуючих інструментів розробки веб-додатків.

Віртуальні глобуси (Google Maps, Google Earth, Virtual Earth, ArcGIS Explorer) - це ефективний і, перш за все, простий засіб швидкого створення та публікації даних в Інтернеті. Всі інструменти широко використовуються. За замовчуванням вони зазвичай включають доступ до «субстрату» - бази даних. Однак змінити цей субстрат у більшості випадків неможливо. Ці інструменти мають деякі проблеми під час роботи з великою кількістю даних користувачів, налаштувань та базового аналізу.

Універсальний ГІС (ArcGIS, Mapinfo, QGIS тощо) - велика, але не менш складна категорія, яка тісно пов'язана з веб-картографією. З одного боку, вони відіграють роль клієнтів, які працюють із даними, наданими картографічними веб-серверами, а з іншого - піддаються масовій підготовці та аналізу до їх публікації в глобальній мережі - в Інтернеті.

Картографічні веб-сервери (MapServer, GeoServer, OpenLayers тощо) - цілий ряд безкоштовних і фірмових продуктів, призначених для швидкої публікації даних користувачів в Інтернеті. Ці інструменти допомагають створити інтерфейс з необхідною складністю та інтегрувати сервіс у базу даних, що підтримує класи геоданих, а саме: PostgreSQL, SQL Server, MySQL, ArcSDE. Основна відмінність описаних вище систем від Google Maps полягає в тому, що вони мають повний контроль над програмним забезпеченням та самими даними. Натомість установка та конфігурація є більш складними та часто потребують базових знань мов програмування (Javascript, PHP).

#### **2.3 Порівняння універсальних ГІС**

Нині існують програми, за допомогою яких можна редагувати та обробляти географічні дані. Як приклад, ми можемо розглянути найбільш часто використовувані, такі як: Наприклад: ArcGIS, MapInfo та QGIS. Переваги та недоліки цього програмного забезпечення обговорюються нижче.

#### **2.3.1 Характеристика середовища ArcGIS**

Однією з переваг цієї системи є те, що вона доступна в будь-якому місці веб-браузерів, мобільних пристроїв у вигляді смартфонів та настільних ПК (Рис.2.1).

Кожна програма має унікальні функції, які можна використовувати для вирішення проблем. Від простих веб-карт до складних аналітичних моделей.

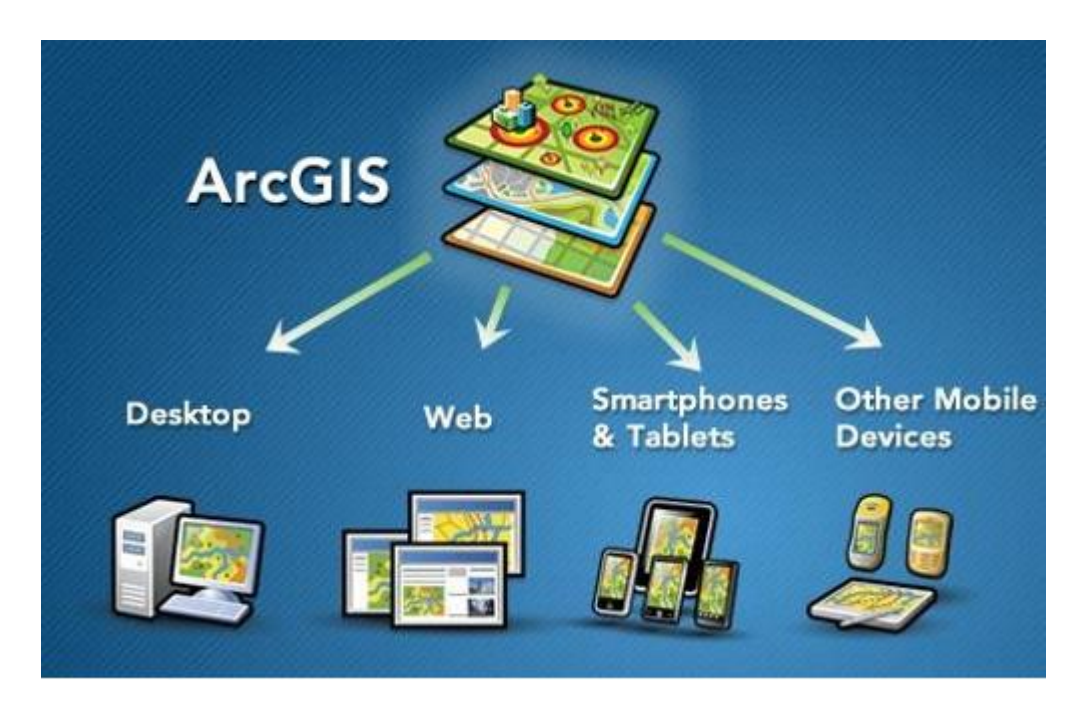

Рисунок 2.1 - Система доступна скрізь із ArcGIS

Роки роботи з аналізу побажань та вимог фахівців географічних інформаційних систем дали змогу створити таку програму, як - ArcGIS Pro.

У цьому середовищі ви можете одночасно створювати та редагувати дані у 2D та 3D, автоматизувати завдання та всі робочі процеси дуже легко, і, перш за все, швидко публікувати інформацію та встановлювати тісну співпрацю в компанії. Також можливо повністю скористатися сучасними технологіями.

ArcGIS Pro - це 64-розрядна багатопотокова програма, яка оптимальна для професіоналів ГІС.

ArcMap використовується щодня тисячами експертів з геоданих з усього світу. Це потужний додаток для створення, редагування та обробки ГІС, який дозволяє створювати великі карти, оновлювати та управляти геопросторовими даними, а також проводити різноманітні аналізи, які перетворюють вихідні дані у важливу інформацію.

ArcGIS Desktop - це ключ до використання просторової інформації. Збір та управління даними, створення професійних карт, проста, але всебічна реалізація просторового аналізу та вирішення проблем у режимі реального часу.

Як правило, професіонали використовують ArcGIS, оскільки він допомагає:

- вирішувати проблеми;
- приймати найкращі рішення;
- здійснювати успішне планування;
- краще керувати ресурсами;
- передбачити та керувати змінами;
- удосконалити розуміння та знання;
- ефективніше обмінюватися інформацією;

Використовуючи 2D-карти та 3D-сцени, створені в настільних додатках, ви можете відображати дані, які не завжди очевидні на перший погляд, та проблеми на перший погляд. ArcGIS Desktop має дві основні програми картографування та візуалізації: ArcMap та ArcGIS Pro.

ArcMap - було основним додатком ArcGIS Desktop для картографування, редагування, аналізу даних та управління ними. Інтерфейс, середовище ArcMap, показано на рис. 2.2.

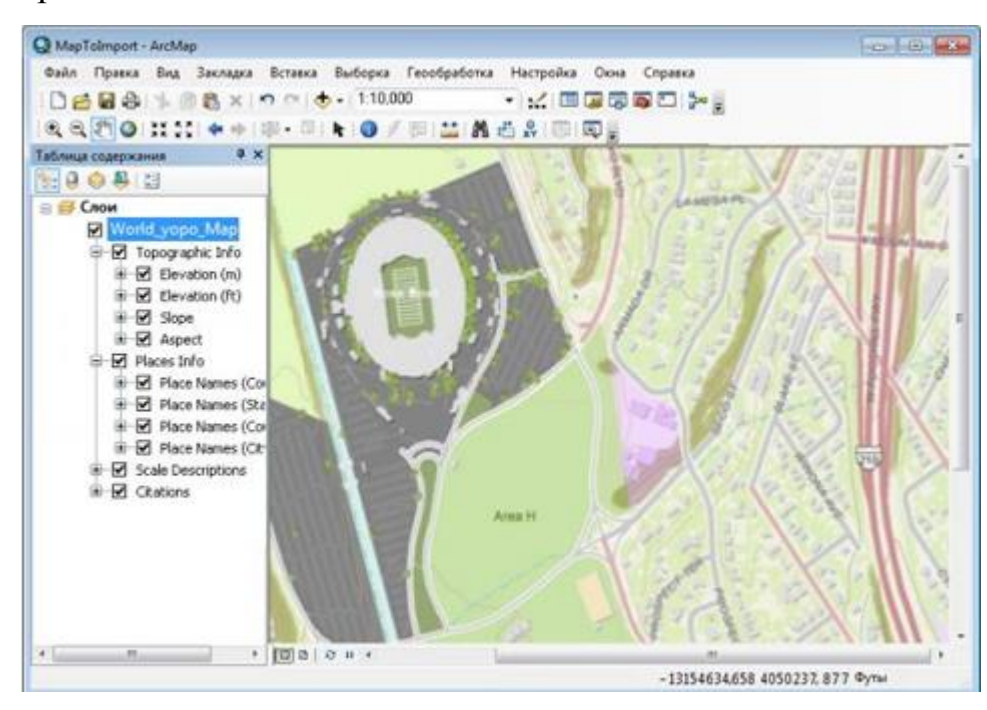

Рисунок 2.2 - Рівень головного меню та вкладки середовища ArcMap

ArcGIS має багато найновіших інструментів для створення 3D-візуалізацій, включаючи реалістичні малюнки міста. Такі 3D-карти поєднують дані з географічної бази даних, включаючи можливість пошуку даних у 3D, з простою 3D-візуалізацією. Завдяки ефективності обкладинки ви можете створювати хороші анімаційні відеоролики. Наприклад: результати аналізу даних або можливість візуалізації змін у часі.

ArcGIS Pro - це нова програма, призначена для роботи з геопросторовими даними на настільних комп'ютерах. Він має інструменти для візуалізації, аналізу, компіляції та публікації даних у 2D та 3D середовищах.

З ArcGIS є можливість тримати все під контролем та створювати й керувати географічною інформацією за допомогою електронних таблиць, зображень, онлайн-карт, 3D карт та інших.

ArcMap - було основним додатком ArcGIS Desktop для картографування, редагування, аналізу даних, тобто повного управління.

Ви можете швидко і особливо отримати друковані картки та електронні картки для смартфонів. Ви також можете конвертувати дані, карти та аналітику в карти, служби аналітики, послуги об'єктного рівня тощо. За допомогою ArcGIS Server та ArcGIS Online ви можете надати контрольований доступ до всієї інформації у вашій організації.

#### **2.3.2 ГІС «MapInfo»**

MapInfo Pro - це географічна інформаційна система збору, зберігання, відображення, редагування та аналізу геоданих.

MapInfo Pro - це настільний програмний продукт GIS від Pitney Bowes Software (раніше корпорація MapInfo), який використовується для аналізу локації та картографування. За допомогою цього програмного забезпечення користувач може аналізувати, візуалізувати, інтерпретувати, редагувати, розуміти та відображати дані для виявлення взаємозв'язків, закономірностей та тенденцій. За допомогою MapInfo Pro користувачі можуть вивчати просторові дані в наборі даних, символізувати функції та створювати карти. MapInfo Pro був вперше випущений у 1986 році як система відображення та аналізу карт (MIDAS) і був першим настільним GIS-продуктом на ринку.

У той час цей продукт був доступний лише для DOS. Це програмне забезпечення можна налаштувати лише з середовищем розробки MapCode, що є мовою програмування типу C. Після другої версії назву було змінено на "MapInfo". Нарешті, продукт DOS був замінений у 1990 році MapInfo для Microsoft Windows. MapInfo був перероблений з більш зручним графічним інтерфейсом, а також доступний для операційних систем UNIX та Macintosh. Середовище розробки MapCode було замінено новою мовою під назвою MapBasic.

Вид головного екрана середовища MapInfo показаний на рис.2.3.

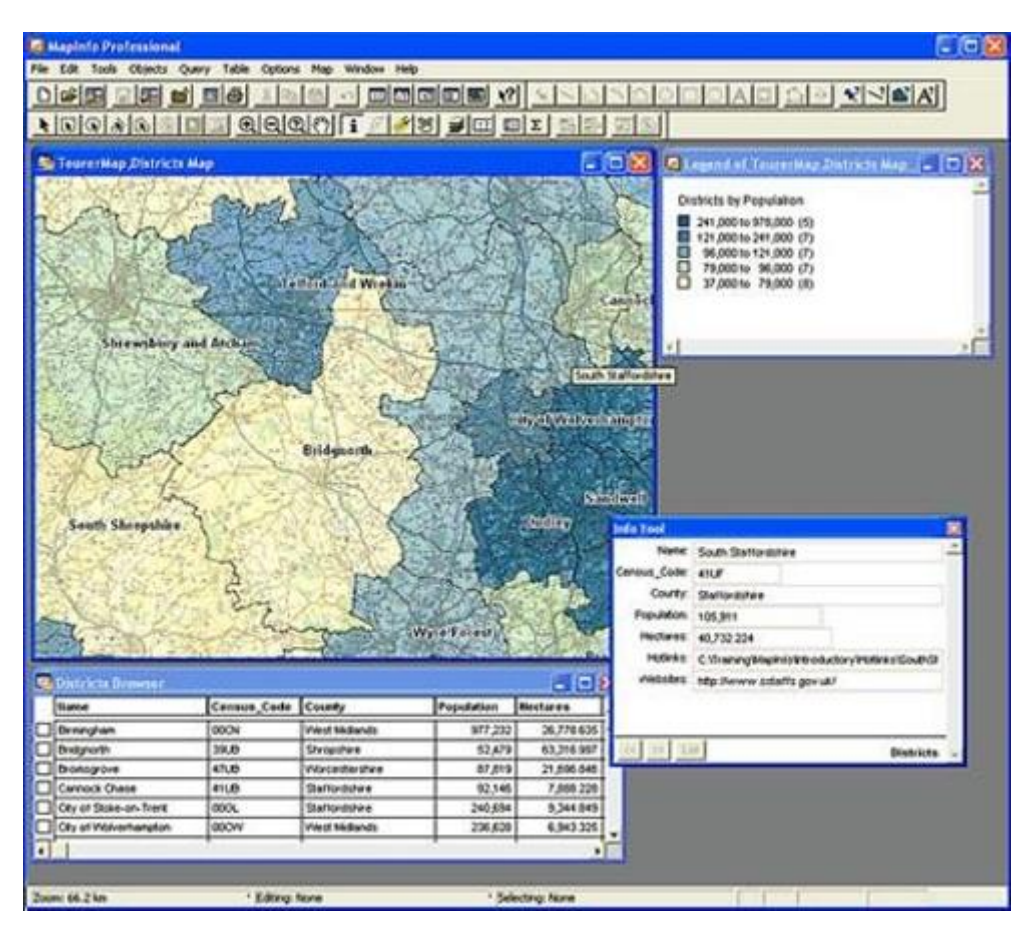

Рисунок 2.3- Головний екран MapInfo

Наприклад, MapInfo Pro може читати та записувати інші формати файлів для обміну даними з програмами

- файл форми ESRI та AutoCAD DXF;
- CSV та розділений текст ASCII;
- Microsoft Excel та Microsoft Access;

 растрові або растрові формати, такі як GeoTIFF, ECW, Mr. SID, JPEG, PNG, MRR;

- бази геоданих: Oracle, PostGIS, SQL Server, SQLite та GeoPackage;
- відображення веб-баз даних: Bing, Open StreetMap (OSM).

За допомогою MapInfo Pro ви можете легко інтегрувати її в будь-яку інформаційну систему, оскільки вона має зручний інтерфейс, що дозволяє швидко адаптуватися до будь-якого користувача. Системний інтерфейс показаний на рис.2.4.

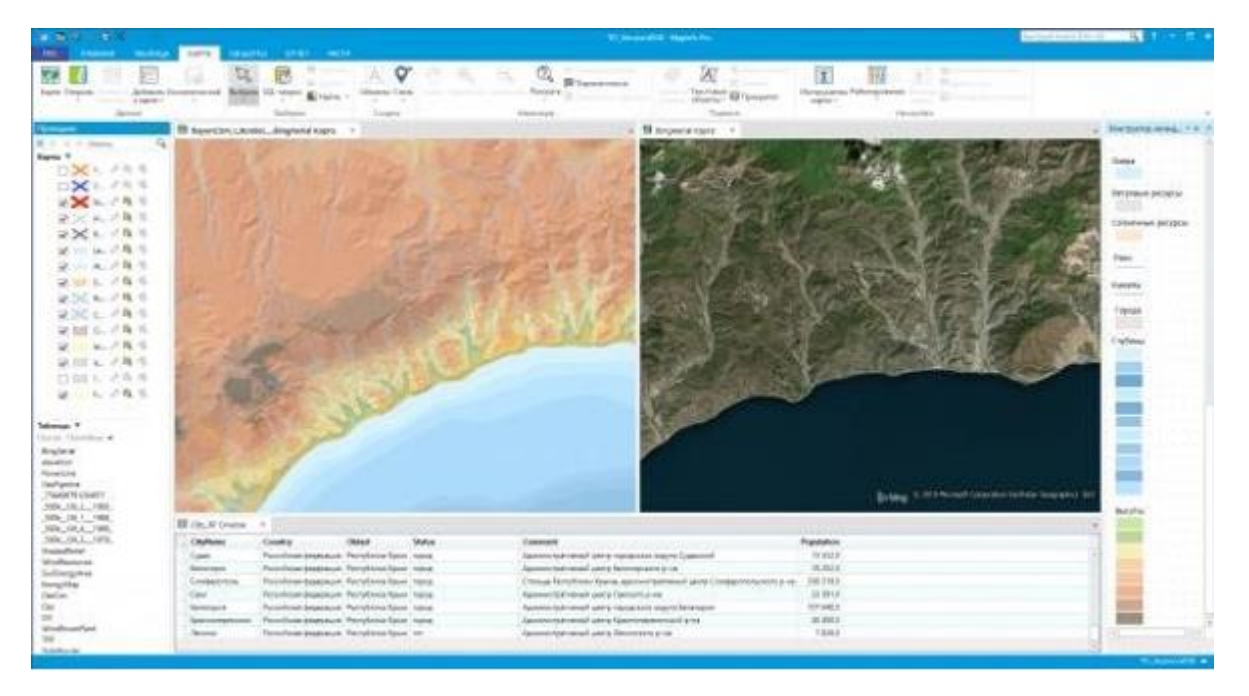

Рисунок 2.4 - Простота використання та інтеграції в MapInfo

MapInfo Pro підтримує всі поширені формати даних, включаючи офісні формати, такі як Microsoft Excel, Access, реляційні та просторові формати бази даних (Oracle, Microsoft SQL Server, PostGIS, SQLite) та графічні формати даних.

Ви також можете використовувати зображення майже в будь-якому форматі (аерофотознімки, супутникові фотографії, скановані паперові картки тощо). MapInfo Pro також має доступ до гібридних карт та зображень Microsoft Bing.

За допомогою інструментарію MapInfo Pro для створення та редагування графічних та табличних даних ви можете швидко та легко вносити зміни до карт та семантичних даних. Приклад ряду інструментів у MapInfo Pro показаний на рис. 2.5.

BOBENNILSMITAKFPOOR-QUA 68008 INTHO 9X \ 4 160 007 **NOA**  $\blacksquare$ **Hallon Budgey** Bulletin art on case candidated .<br>Сделать слой с выборкой редактиру  $\omega$ Vesson 473 Card L.  $\ddot{\textbf{e}}$ Преднаущий вид E Rosasarta creat nos 回顾 *<u>Torasan subparenti croit</u>* Показать по-другом 谓

Рисунок 2.5 - Функції для створення та редагування даних у MapInfo

Завдяки MapInfo Pro Map Creator користувачі мають можливість швидко навчитися створювати візуальні карти на кожному навчальному рівні. Ви можете використовувати космічні зображення як фон для карти та накладати необхідні дані у вигляді точок, ліній та багатокутників. Приклад - на рис. 6.2.

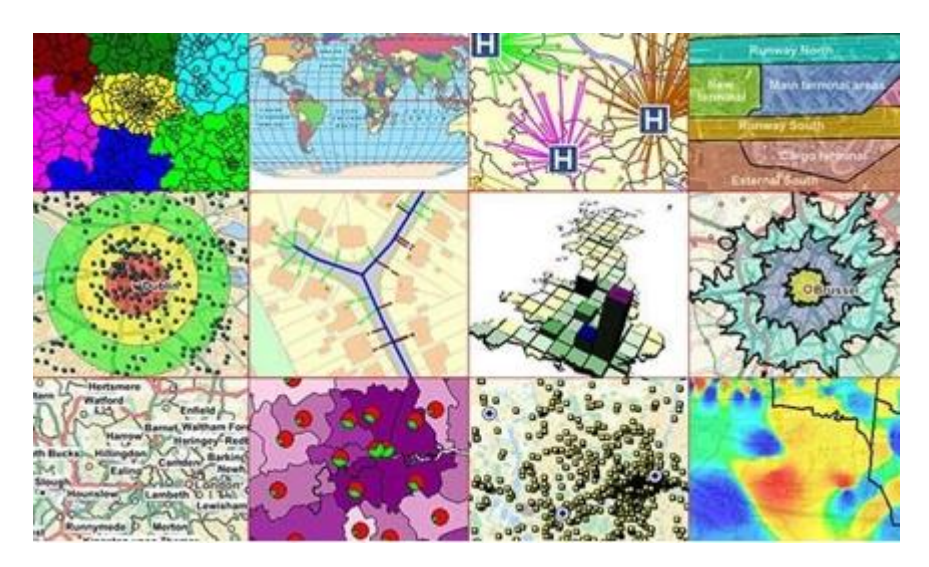

Рисунок 2.6- Різні відображення даних у MapInfo

Якщо ви використовуєте методи обробки аналізу та параметри відображення, ви можете змінити стиль кожної записи. Ви можете використовувати статистичні та математичні функції для відображення значень, обчислених на карті, як символ або колір. Наприклад, торгові площі можна забарвити відповідно до кількості покупців у кожній зоні.

За допомогою майстра публікації даних, який може налаштувати обмін, обмін інформацією між учасниками проекту став набагато простішим. За допомогою MapInfo Pro ви можете друкувати або публікувати карти будь-якого розміру, а також нотатки, легенди та графіку. Збережіть або експортуйте карти, які підтримуються у зручному для користувача форматі.Інструмент публікації карт MapInfo зображений на рис.2.7.

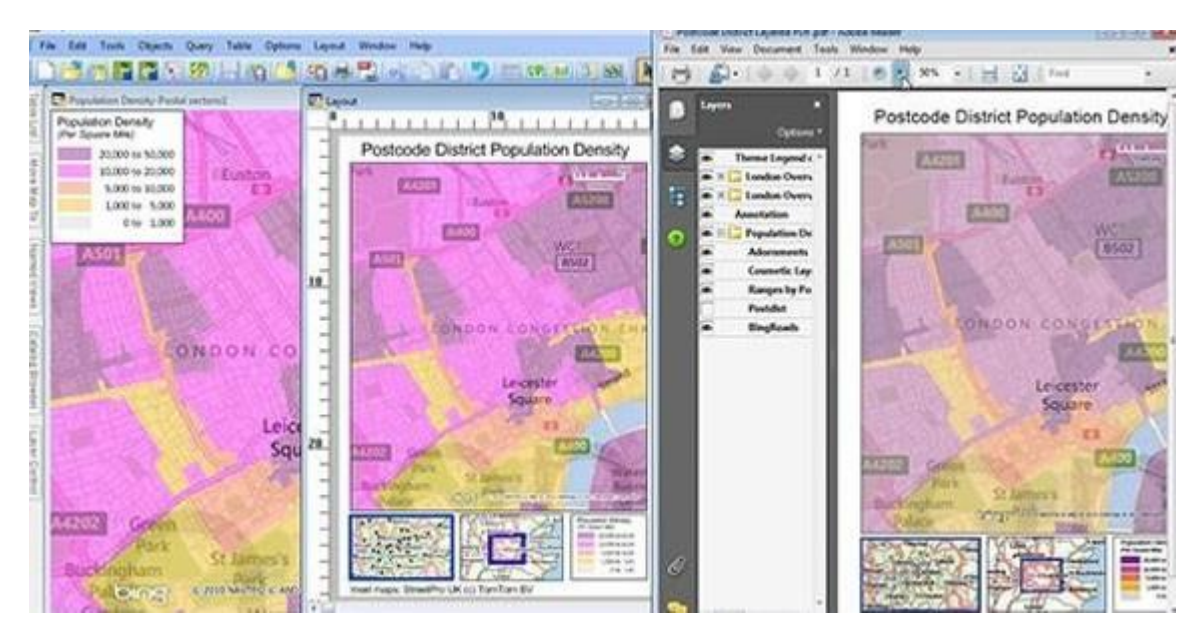

Рисунок 2.7 - Публікація результатів у MapInfo

MapInfo Pro є частиною продуктової лінійки MapInfo GIS Suite, всебічного набору рішень, що включає набори настільних ПК, серверів, веб і набори даних. Рішення MapInfo пропонують великий потенціал масштабування. Приклад показаний на рис. 2.8.

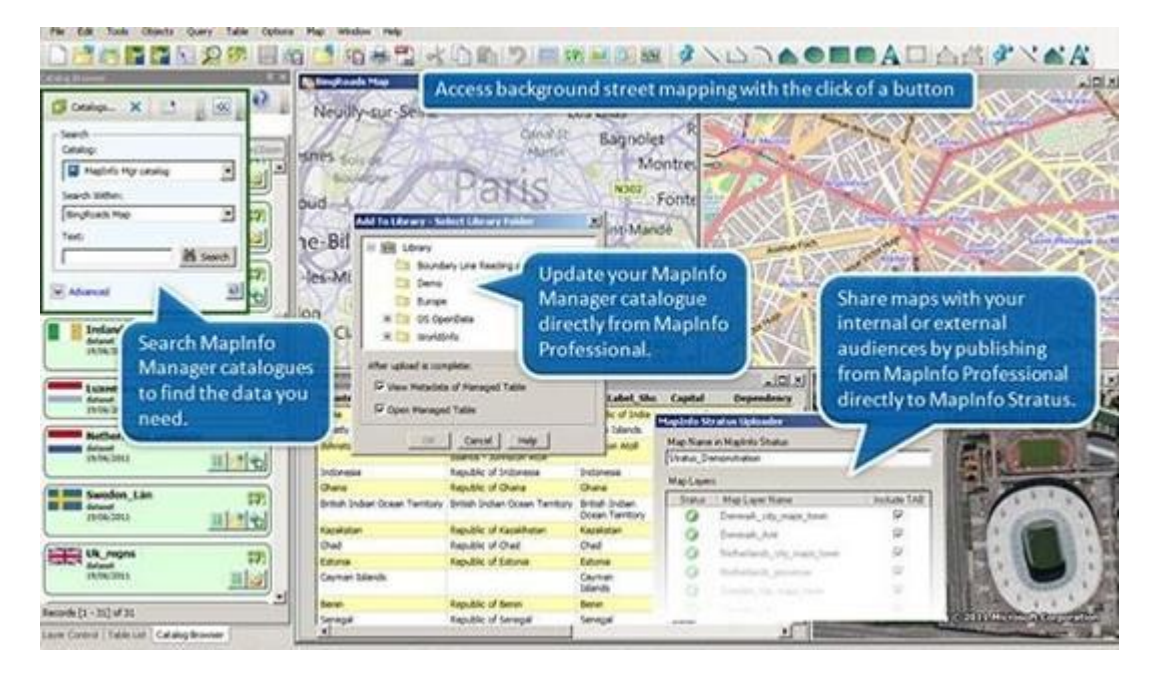

Рисунок 2.8 - Повна лінійка продуктів для вирішення завдань у MapInfo

#### **2.3.3 Розгляд програмного забезпечення QGIS**

QGIS - це вільний та відкритий GIS. Ви можете створювати, редагувати, візуалізувати, аналізувати та публікувати геопросторову інформацію в Windows, Mac, Linux (а також бета-версію, яку можна використовувати на платформі Android). Система добре налагоджена українською мовою. Продуктивність QGIS визначається великою кількістю встановлених розширень, які користувач може завантажити з меню управління модулем.

Ви знайдете модуль для різних завдань, від геокодування до спрощення геометрії.

Інтерфейс програми зрозумілий всім, хто має уявлення про загальні принципи роботи.

Роботу над квантовим ГІС розпочав у лютому 2002 року американський геолог Гері Шерман. Саме його особистий проект змусив його відображати дані PostGIS на домашньому комп'ютері Linux поза робочим часом під час використання Windows на роботі. Для розробки операційних систем Gary почав розробляти інтерфейс Quantum GIS за допомогою інструментів Qt.

У 2007 році Quantum GIS став офіційним проектом Фонду відкритого геопросторового програмного забезпечення (OSGeo) для сприяння спільній розробці програмного забезпечення з відкритим кодом для геоматики. Це в свою чергу означало, що команда Quantum GIS розробила як підтримку, так і нові перспективи розвитку.

Оскільки версія 2.0 була випущена влітку 2013 року, команда проекту, на жаль, відмовилася від використання Quantum GIS на користь QGIS.

В даний час QGIS - це добре розроблений програмний продукт, який можна порівняти зі своїми аналогами та підтримувати міжнародне співтовариство розробників та користувачів.

QGIS пропонує користувачам багато загальних функцій, пов'язаних з ГІС, що надаються основними функціями та програмами.

Середовище QGIS пропонує користувачам різноманітні функції, включаючи: Відображення комбінацій векторних та растрових даних (у 2D або 3D) у різних форматах та проекціях без перетворення у внутрішній чи загальний формат.

Просторово підтримувані таблиці та представлення з PostGIS, SpatiaLite та MS SQL Spatial, Oracle Spatial, векторними форматами, підтримуваними встановленою бібліотекою OGR, включаючи GeoPackage, ESRI Shapefile, MapInfo, SDTS, GML тощо.

#### **2.4 Створення карт в середовищі QGIS**

Ви можете використовувати графічний інтерфейс для відображення та взаємодії з просторовими даними. Найважливіші та корисні інструменти в графічному інтерфейсі користувача:

- браузер QGIS;
- менеджер БД;
- макет друку;
- оглядове вікно;
- просторові закладки;
- інструменти анотування;
- визначення / вибір об'єктів;
- редагування / перегляд / пошук атрибутів;
- ідентифікація властивостей даних;
- інструменти векторної та растрової символіки, визначені даними;
- північна стрілка, масштаб та авторське маркування для карт;
- підтримка обслуговування та відновлення проектів.

QGIS також пропонує можливість створювати, редагувати, керувати та експортувати векторні та растрові шари в різних форматах. QGIS пропонує наступне:

- оцифровка інструментів для підтримуваних векторних шарів;
- можливість створення та редагування декількох форматів файлів;
- застосування зображень для геокодування;

 інструменти GPS для імпорту та експорту формату GPX та конвертування інших форматів GPS у GPX або для завантаження / завантаження безпосередньо на GPS-пристрій (на Linux, USB: додано до списку GPSпристроїв);

- підтримка візуалізації та обробки даних відкритих дорожніх карт;
- можливість створення таблиць просторових баз даних;
- покращена підтримка баз геоданих;
- інструменти для управління векторними таблицями атрибутів;
- можливість збереження скріншотів як географічних довідок;

Інструмент експорту DXF з розширеними функціями для експорту стилів та плагінів для виконання функцій, схожих на CAD.

Простірний аналіз даних може бути виконаний для геопросторових форматів баз даних та інших підтримуваних форматів OGR. Сьогодні QGIS надає користувачам інструменти для векторного аналізу, геопроцедури, геометрії та управління базами даних.

Можливе також використання інтегрованих інструментів GRASS, які містять усі функції GRASS, з більш ніж 400 модулями. Ви також можете працювати з плагінним процесором, який забезпечує потужну структуру геопросторового аналізу для виклику власних та сторонніх алгоритмів з QGIS, такими як GDAL, SAGA, GRASS тощо.

Завдяки розширюваній модульній архітектурі QGIS можна адаптувати до спеціальних вимог. QGIS пропонує бібліотеки, за допомогою яких можна створювати модулі.

Можна створити окремі програми, використовуючи мови програмування  $C + \alpha$  або Python.

#### **2.5 Сервіси в системі QGIS**

Відкритий геопросторовий консорціум (OGC) - це міжнародна організація з понад 300 організацій (як комерційних, так і некомерційних, урядових та дослідницьких організацій) з усього світу.

Учасники розробляють та впроваджують стандарти в галузі географічних інформаційних послуг. Основні технічні впровадження OGC представлені на таблиці 2.1.

Таблиця 2.1 – впровадження OGC

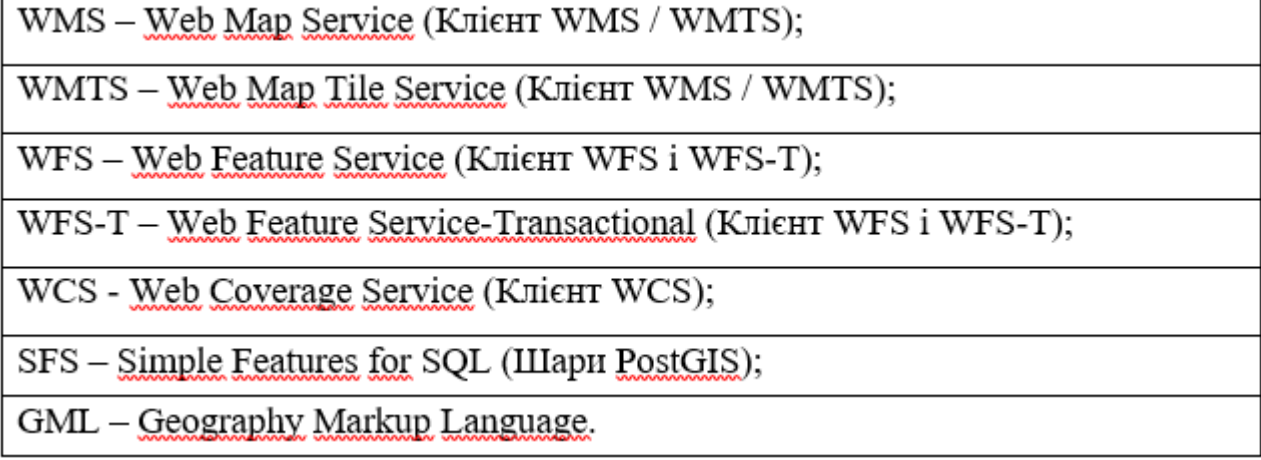

Сервіси OGC все частіше використовуються для обміну геоданими між різними ГІС та сховищами даних. Поки що QGIS підтримує всі вищезазначені специфікації як клієнт (SFS як постачальник даних PostgreSQL / PostGIS).

Бази геоданих забезпечують вдосконалений контроль над геопросторовими даними, розподілений доступ до них та гео обробку великої кількості даних.

QGIS підтримує роботу з такими базами даних та їх просторовими розширеннями:

- PostgreSQL / PostGIS;

- SQLite / SpatiaLite;

 $-$  Простір MSSQL 2008;

- SQL;

Простір Oracle.

Взаємодія з базами даних сервера та файлового простору в QGIS значно спрощується наявністю спеціальних модулів у поєднанні з меню баз даних:

DB Manager, SPIT, редагування в режимі офлайн.

#### **2.6 Порівняння ПЗ ArcGIS і QGIS та MAP Info**

Створення таблиць в ArcGIS інтуїтивно зрозуміло.

QGIS пропонує можливість комбінувати таблиці із властивостями шару. Якщо таблиця прив'язана до QGIS, ви можете змінити префікс цього з'єднання. Це корисна функція для кількох злиттів.

Коли інший запис додається до іншої системи координат, ArcGIS візуалізує дані "на льоту". Це означає, що рівень відповідає вихідному рівню та системі координат вибраних даних. У разі конфлікту даних відображається повідомлення "Невідомий просторовий каталог". За цей час у правому нижньому куті ArcMap з'являється повідомлення «Невідомі одиниці».

QGIS підтримує приблизно 2700 систем координат (CRS).

CRS підтримує візуалізацію векторного та растрового рівнів під час роботи. ArcGIS і QGIS обробляють CRS у зручному для користувача режимі.

QGIS - це програмне забезпечення з відкритим кодом. ArcGIS має дуже гарну структуру геообробки, але рівень ліцензії визначає, які інструменти можна та не можна використовувати в ArcGIS.

Базова ліцензія забезпечує доступ до ряду потужних інструментів геокартографії та візуалізації даних. Розширена ліцензія забезпечує доступ до всього.

QGIS не має рівня ліцензування. Програмне забезпечення з відкритим кодом QGIS не обмежує користувача. Якщо ви хочете використовувати такий інструмент, як "Видалити" в ArcGIS, вам слід активувати розширену платну версію. В іншому випадку ви не можете використовувати інструмент для видалення.

Існує інтеграція інструментів та рівнів у GRASS та SAGA GIS, які пропонують рішення майже для кожної проблеми геоданих.

QGIS працює над власною геопроцесорною структурою, що вражає. Однак необхідно отримати ліцензію на геопроцесор в ArcGIS.

Це робить QGIS домінуючим у цій категорії.

Функція порівняння була створена при аналізі програмного забезпечення . Під час створення основна увага приділялась особливостям, а саме зручності користувальницького інтерфейсу, інструментів, експорту даних до Інтернету, мови програмування, операційної системи та витрат на програмне забезпечення, порівняння зображено на таблиці 2.2.

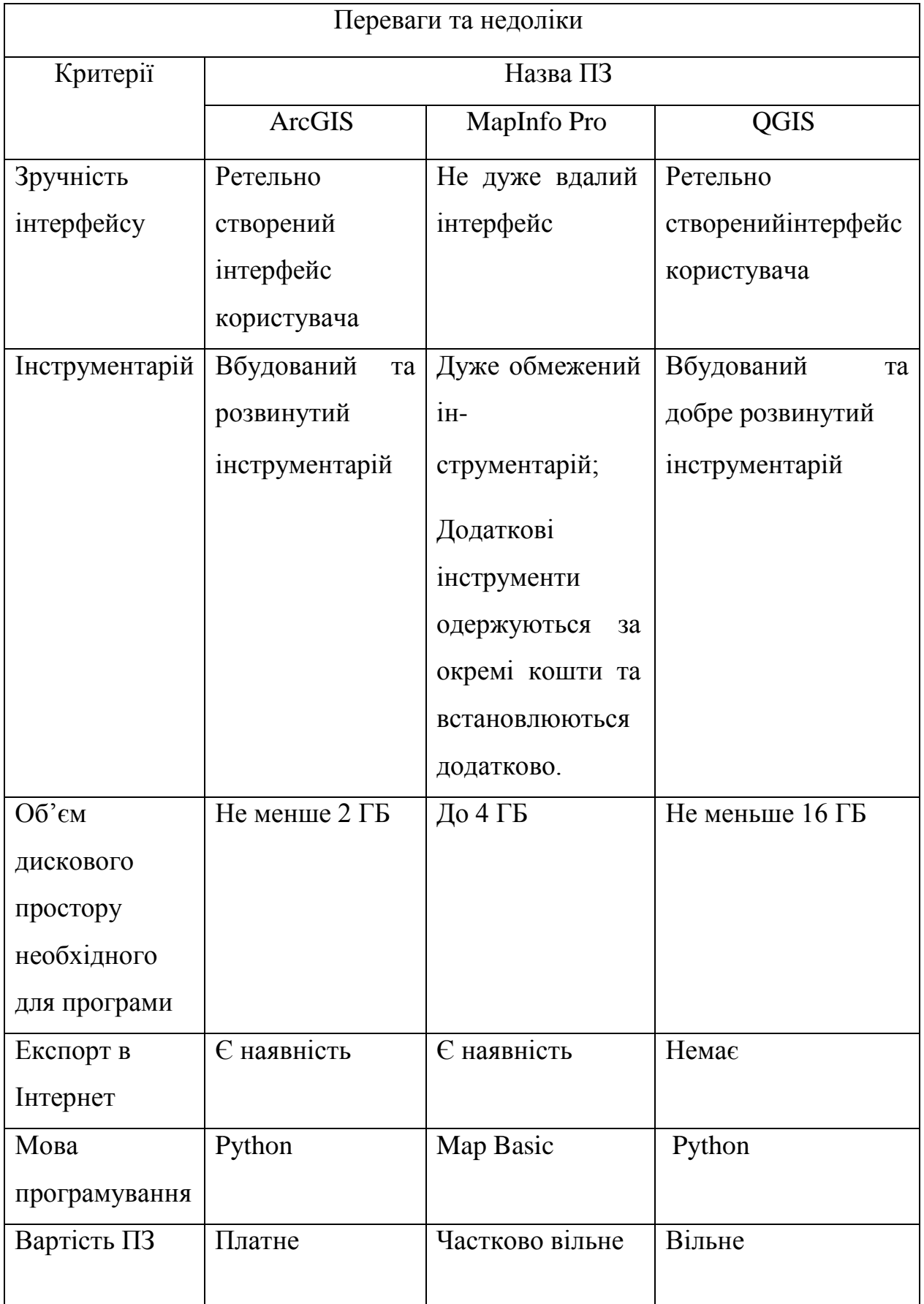

# **3 ВІЗУАЛІЗАЦІЯ І АНАЛІЗ ДАНИХ РЕЄСТРУ ФІЗИЧНИХ ТА ЮРИДИЧНИХ ОСІБ ПІДПРИЄМЦІВ УКРАЇНИ НА КАРТІ В СЕРЕДОВИЩІ QGIS**

### **3.1 Аналіз пошукових запитів пов'язаних з даними реєстру фізичних і юридичних осіб підприємців України**

Аналіз пошукових запитів був проведений за допомогою додатку Google Trends.

Google Trends — це публічний web-додаток корпорації [Google,](https://uk.wikipedia.org/wiki/Google) заснований на [пошуку Google,](https://uk.wikipedia.org/wiki/Google_(%D0%BF%D0%BE%D1%88%D1%83%D0%BA%D0%BE%D0%B2%D0%B8%D0%BA)) який показує, як часто певний термін шукають по відношенню до загального обсягу пошукових запитів у різних регіонах світу і на різних мовах. На горизонтальній осі основного графіка представлено час (починаючи з деякого моменту в 2004), а на вертикальній — як часто термін шукали по відношенню до загального числа пошукових запитів в усьому світі. Під основним графіком відображається розподіл популярності за регіонами, містами і мовами. П'ятого серпня [2008](https://uk.wikipedia.org/wiki/2008) року [Google](https://uk.wikipedia.org/wiki/Google) запустив Google Insights for Search, більш складну і передову службу відображення тенденцій пошуку.

Під час аналізу було виявлено що на території України доволі велику популярність мають запити повязані з КВЕД кодами(рис.3.1).

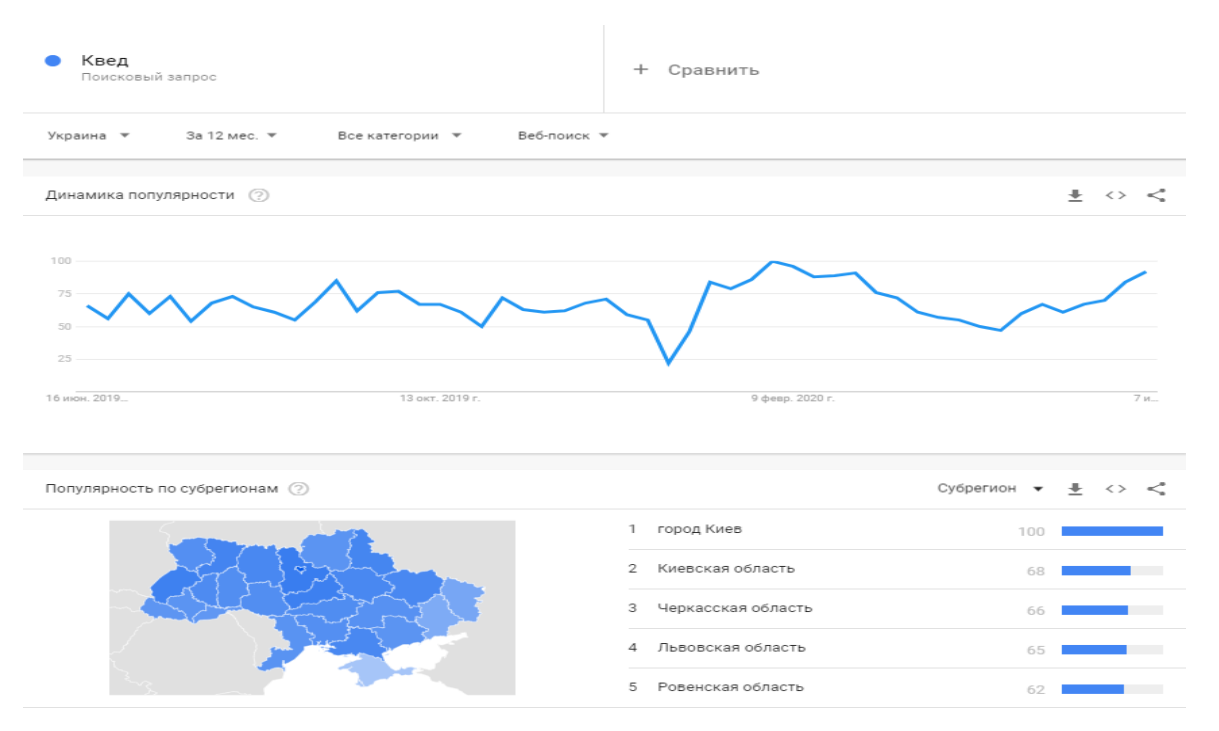

### Рисунок 3.1- Популярність запиту КВЕД

Також не меншу популярність мають запити пов'язані з закриттям фоп(рис.3.2).

| закрытие<br>Поисковый запрос                                 | + Сравнить                                                     |
|--------------------------------------------------------------|----------------------------------------------------------------|
| Украина ▼ 3а12 мес. ▼<br>Все категории •<br>Веб-поиск ▼      |                                                                |
| Динамика популярности (?)                                    | $\pm$ $\circ$ $\leq$                                           |
| 100<br>$75 -$<br>50<br>25<br>13 окт. 2019 г.<br>16 июн. 2019 | 9 февр. 2020 г.<br>$7$ $\mu$ $\mu$ <sub><math>\mu</math></sub> |
| Популярность по субрегионам (?)                              | Субрегион $\star$ $\pm$ <> <                                   |
|                                                              | 1 Луганская область<br>100                                     |
|                                                              | 2 город Севастополь<br>93                                      |
|                                                              | 3 Крым                                                         |
|                                                              | 89                                                             |
|                                                              | 4 Харьковская область<br>82                                    |

Рисунок 3.2- популярність запиту закритих фоп

Якщо переглянути тренди запитів пов'язаних з квед кодами, то буде очевидно що цей тренд зараз набирає популярність, і багатьох людей цікавить пошук підприємст саме за квед кодом(рис3.3),але звичайний пошук в мережі інтернет не може дати достатньої інформації на цей привід.

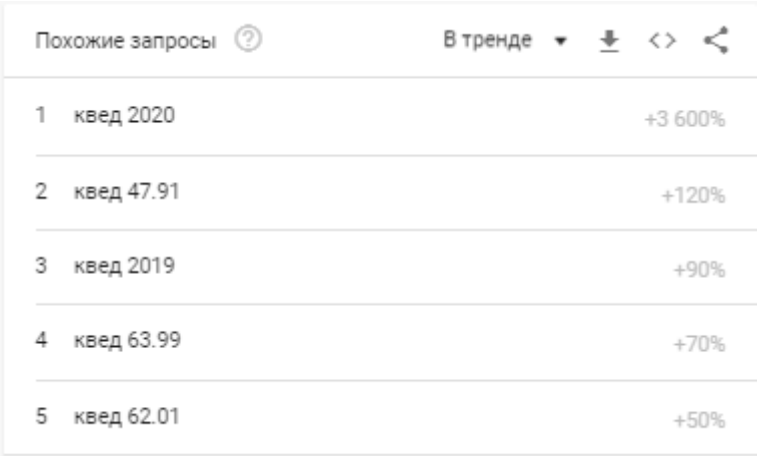

#### Рисунок 3.3-тренди запитів квед

Отже створення інтерактивної ГІС карти осіб підприємців є актуальною, в зв'язку з тим що пошук подібної інформації вручну є складним а іноді і взагалі неможливим процесом.

### **3.2 Завантаження даних реєстру фізичних та юридичних осіб підприємців України до середовища QGIS**

До переваг QGIS можна додати те, що програма не стоїть на місці. Це розвивається дуже швидко, можна сказати, що в нових версіях вже можна вивчити карти безпосередньо з середовища QGIS. Цю функцію забезпечують модулі (плагіни), такі як Qgis2threejs Export, qgis2web, qgis2leaf. Ці модулі є безкоштовними і їх можна підключити безпосередньо через офіційний сховище QGIS.

Карта була представлена безпосередньо програмним забезпеченням QGIS. Підключивши модуль експорту Qgis2threejs. Після заповнення даних генерується файл. Результат розміщеної картки показаний на рисунку.3.4.

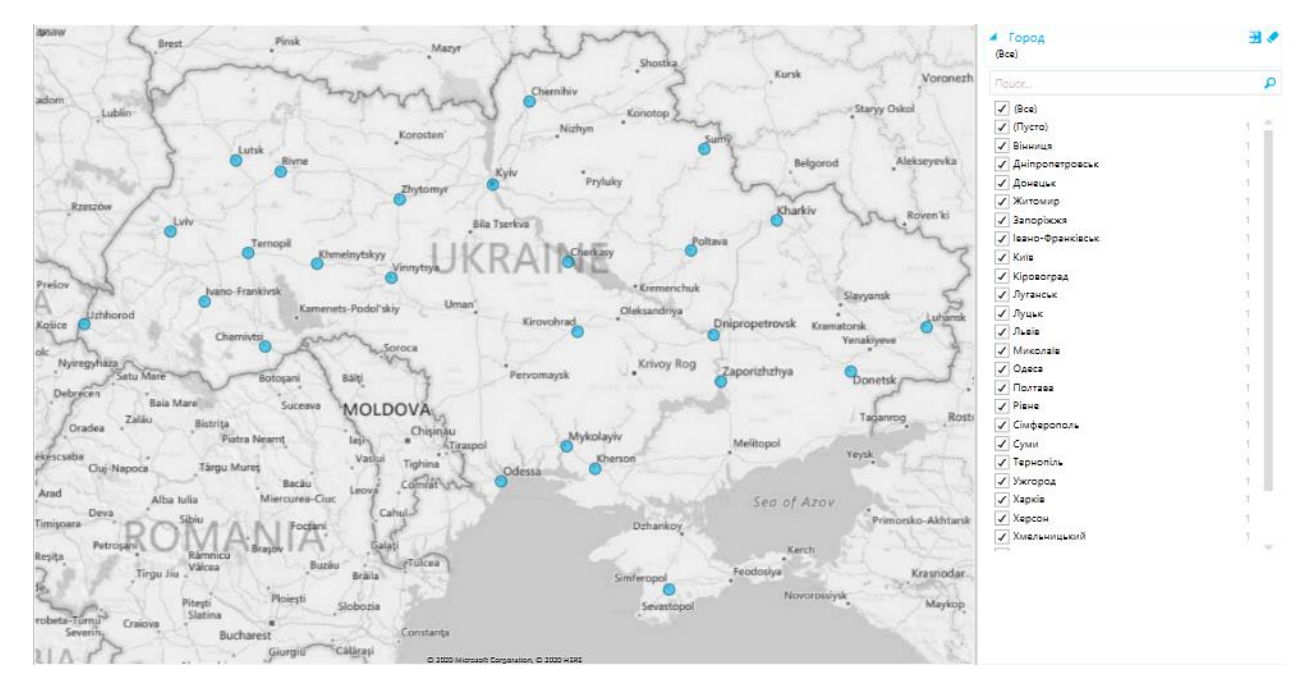

Рисунок 3.4 – Приклад карти Qgis2threejs

При завантаженні БД до середовища QGIS, система сама визначає гео-данні з бази данних за допомогою наявності ЗІП кодів у базі данних реєстру.ГІС має вбудовану карту з Bing. З якою і була продовжена подальша робота.

Також можна обирати між двумірною картою земної поверхні, та глобусом.

Для більш специфічних ГІС є функція завантаження своєї карти, або іншого довільного зображення.

### **3.3 Візуалізація даних реєстру фізичних та юридичних осіб підприємців України в середовищі QGIS**

Середовище QGIS має обширний спектр функцій для візуалізації данних на карті. Для прикладу візуалізації данних було вирішено відфільтрувати тільки активні фоп, та з отриманого масиву відфільтрувати за КВЕД кодом такі фоп:

Роздрібна торгівля переважно продуктами харчування(на діаграмі відображена оранжовим кольором);

Ресторани і послуги харчування(відображені зеленим кольором);

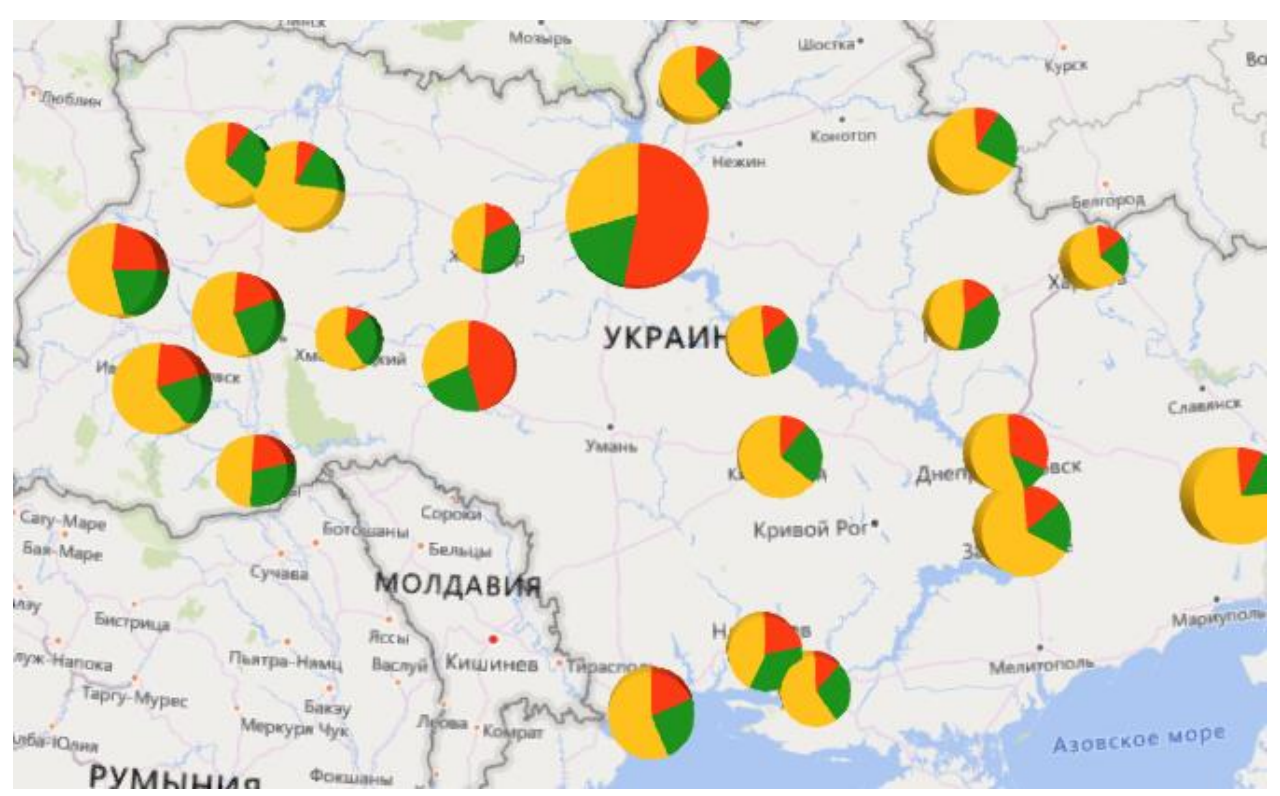

Продаж господарчих товарів(відображені жовтим кольором).Приклад візуалізації

на рис.3.5.

Рисунок 3.5 -Візуалізація данних в QGIS

При наведенні курсору на кожен окремий колір в діаграмі вспливає опис в якому відображається інформація у вигляді кількості фоп за типом кведу в обраному місті(Рис.3.6).

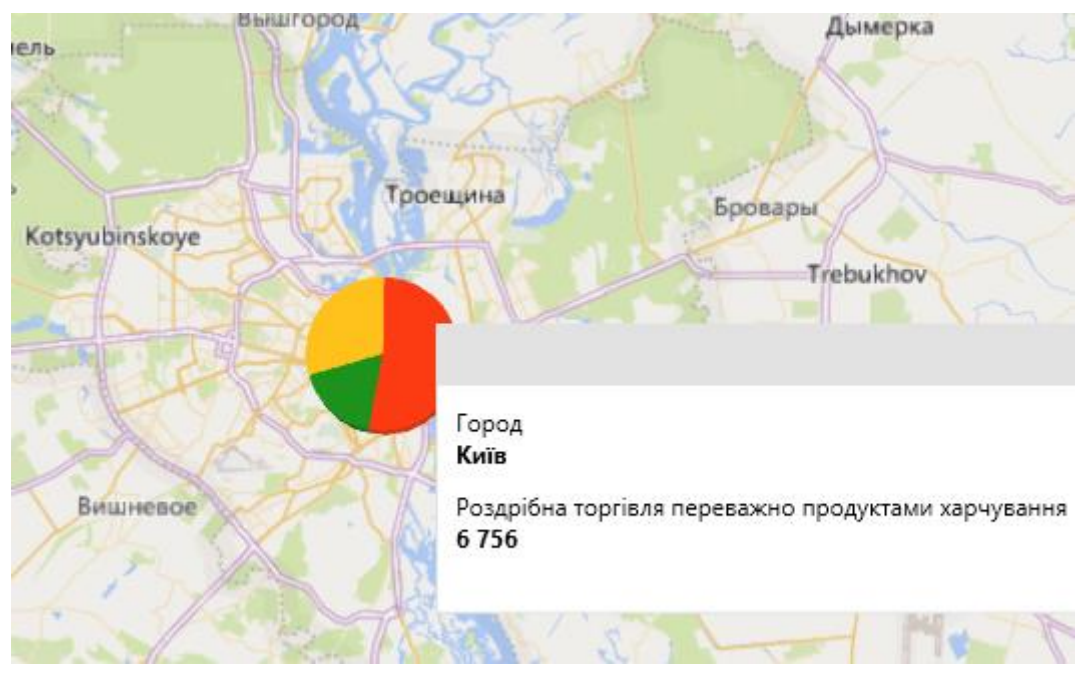

Рисунок 3.6-Діаграма з описом

# Також середовище дає змогу створювати інші діаграми, строкові, стовпчасті або звичайні, які показано на рисунку 7.3.

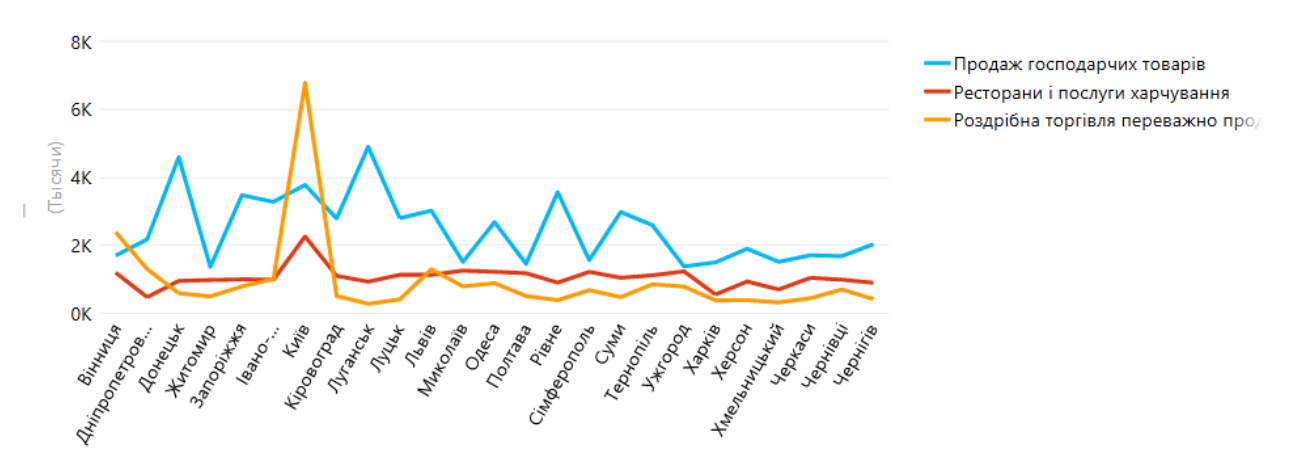

Продаж господарчих товарів, Ресторани і послуги харчування и Роздрібна торгівля переважно продуктами

Рисунок 3.7- строкова діаграма порівняння кількості фоп по містам

На данній строковій діаграмі порівняні кількості обраних фоп в різних містах України.

Також середовище QGIS омже проводити ындексацыю не тільки по містам, але й по областям завдяки реєстру ЗІП кодів майже всіх країн світу.

На рис.3.8 зображена індексація областей України по загальній кількості фоп в них(чим яскравіше колір тим більше фоп зареєстровано в області).

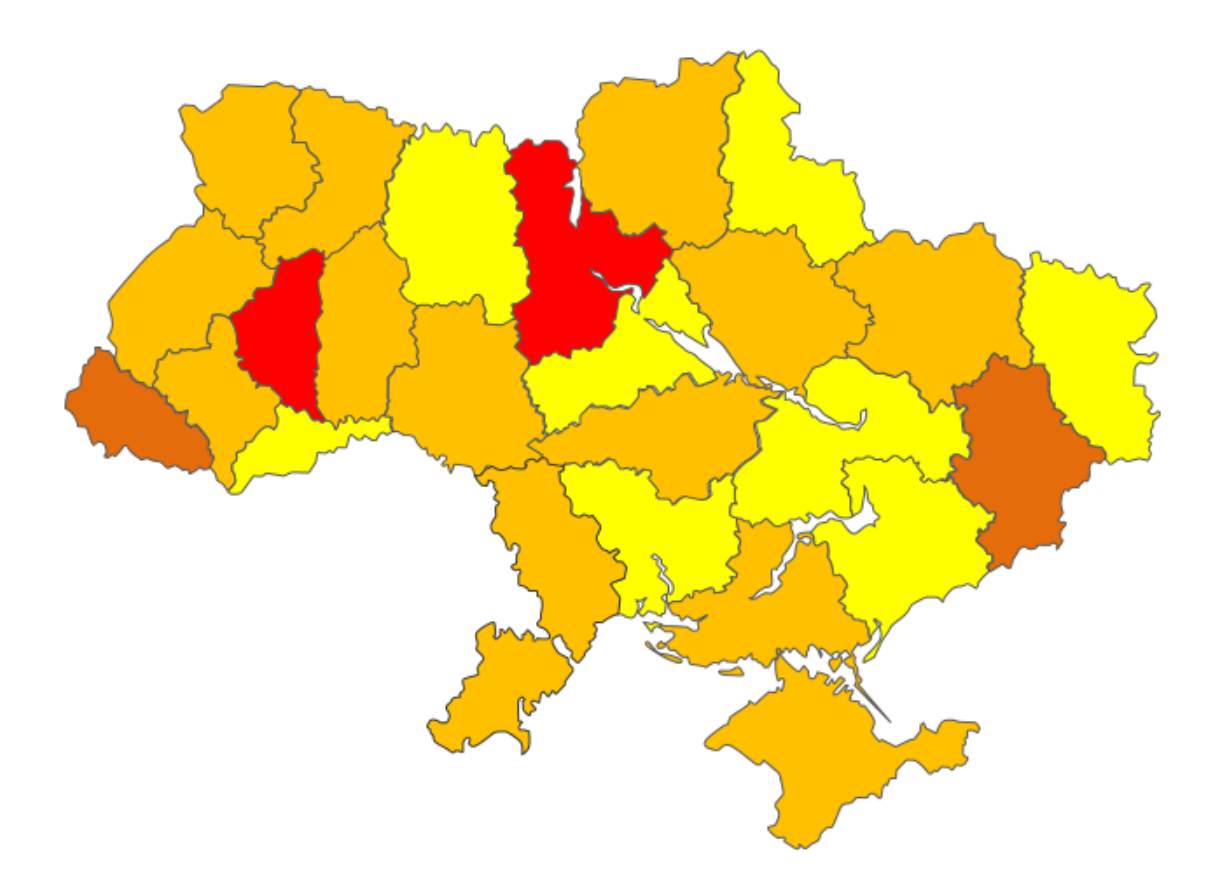

Рисунок 3.8- Інтерактивна карта областей України

Фільтрація за КВЕД кодом дає великі можливості для тих хто тільки збирається відкрити свій бізнес, так як це дає можливість наочно побачити скільки і яких фоп відкрито у обраному регіоні. Тобто користувач може заздалегідь оцінити конкуренцію свого бізнесу в данному регіоні. Наприклад людина хоче відкрити свій бізнес з ремонту та технічного обслуговування автотранспорту.Такий вид бізнесу має КВЕД 45.2.Достатньо в меню фільтрів бази данних в строці KVED ввести потрібний нам номер(рис.3.9).

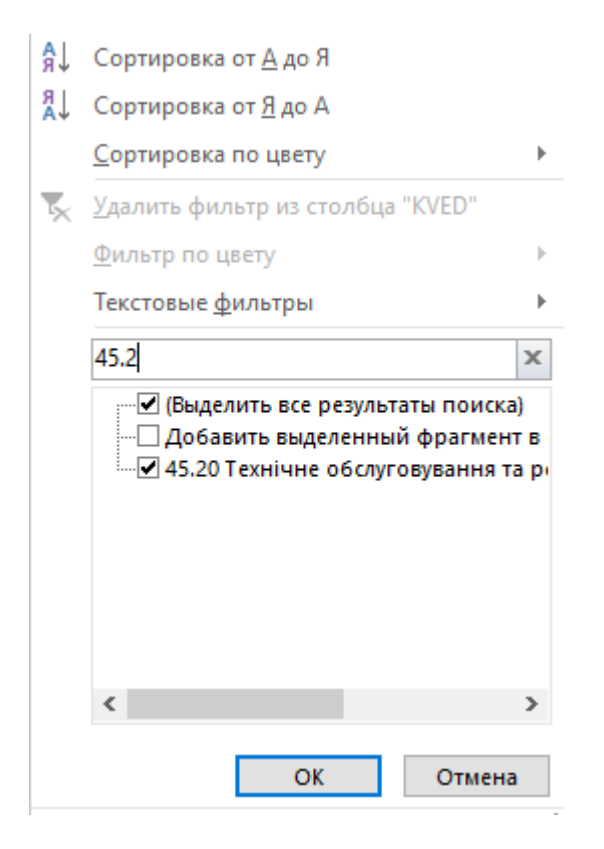

Рисунок 3.9 – Фільтр фоп за квед кодом

Після цього залишилось тільки зачекати як оновляться данні на карті.

Після оновлення була отримана данна візуалізація(рис.3.10).

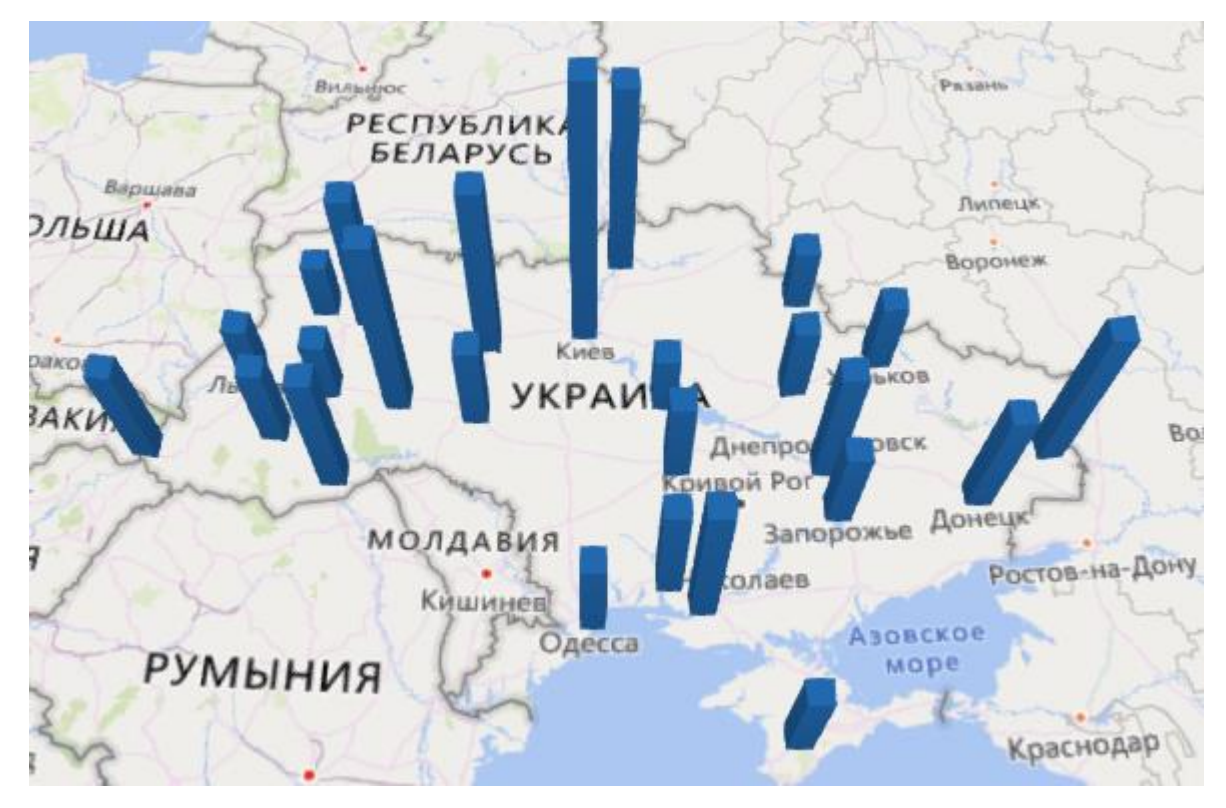

Рисунок 3.10- Візуалізація кількості фоп за квед кодом 45.2

Подібну операцію можливо провести з будь яким КВЕД кодом, також є можливість в такому форматі порівнювати кількість фоп з різними КВЕДами, що також буде дуже зручно для користувача.

#### **3.4 Аналіз картографічних web-серверів**

Для розміщення карти в Інтернеті використовуються різні сервери карт. Існує багато веб-серверів з відкритим кодом, але найбільш популярні

це MapServer, розроблений університетом штату Міннесота.

Для створення додатків він пропонує простий інтерфейс CGI, за допомогою якого можна динамічно створювати карти та передавати їх через Інтернет. Користувачі, які потребують додаткових функцій, можуть використовувати спеціальну клієнтську програму для MapServer замість простого браузера, який був розроблений канадською компанією DM Solutions і також доступний за ліцензією з відкритим кодом.

Ще один веб-сервер з відкритим кодом, який варто згадати для географічної інформації, - це GeoServer, перша версія якого вийде у вересні. Він відповідає стандартам Open GIS, підтримує мову географічного опису GML та реалізується за допомогою технології Java Servlet.

GIS-продукти з відкритим кодом мають ті ж переваги та недоліки, що й інші програми з відкритим кодом. Переваги включають безкоштовну (або майже безкоштовну) ліцензію та доступ до вихідного коду. До недоліків можна віднести складність реалізації через погано оформлену документацію та відсутність інструментів встановлення та підтримки. Крім того, функціональність географічних інформаційних продуктів з відкритим кодом все ще відстає від своїх комерційних аналогів.

#### **ВИСНОВКИ**

В результаті ходу роботи, для досягнення поставленої мети і вирішення задач, було виконано наступні кроки:

проведено процес створення ГІС карти й візуалізації данних на ній;

 розглянуто на предмет можливості створення карт, в існуючих на сьогоднішній день універсальних ГІС (ArcGIS, Mapinfo, QGIS);

 виконано роботу за допомогою програмного забезпечення у вільному доступі.

Було детально розглянуто можливості ПЗ QGIS безпосередньо з самого середовища за допомогою модулів, які можна завантажити з офіційного сайту,та були завантажені до інтерактивної карти дані з реєстру юридичних і фізичних осіб України.

За допомогою модулю Qgis2threejs, була створена карта. Потрібно зауважити, що сама карта має 3D зображення. В результаті маніпуляцій з картою та модулем Qgis2threejs, було створено візуалізацію данних на карті, та створено декілька діаграм.

Отже ГІС середовище це дуже ефективне і зручне застосування для подання та візуалізації будь якої інформації яка містить у собі геокодуваняя. ГІС надає нові інструменти, що розширюють основи картографії. З її допомогою візуалізація може бути легко доповнена звітними документами такими як тривимірні зображенням, графіки та таблиці.

ГІС тісно пов'язаний з низкою інших типів інформаційних систем. Основна його відмінність - це можливість маніпулювати та аналізувати просторові дані. Хоча не існує єдиної загальної класифікації інформаційних систем, наступний опис повинен допомогти відстояти ГІС від настільних систем картографування, систем САПР, дистанційного зондування, систем управління базами даних (СУБД) та технології глобального позиціонування (GPS).

Візуалізація даних реєстру юридичних і фізичних осіб підприємців дає великі можливості для підприємців в Україні, тому що візуалізація цього реєстру дає можливість наочного розуміння кількості обраних фоп в області та країні цілком. Також можливість порівняння кількості фоп може візуалізувати конкуренцію на ринку обраних послуг.

#### **СПИСОК ВИКОРИСТАНИХ ДЖЕРЕЛ**

1. Mapping and visualization in ArcGIS Desktop, Company Esri. URL: http://desktop.arcgis.com/en/arcmap/latest/map/main/mapping-andvisualization-inarcgis-for-desktop.html.

2. Глибовець В. Л. Реферат: «Загальні відомості про геоінформаційні технології та картографування». URL: https://ronl.org/referaty/raznoe/ 496522/.

3. Гис программы – Все карты мира. URL: https://karta.uef.ru/gisprogrammy/.

4. Дубинин М. Ю., Костикова А. М. Веб-ГИС, «Компьютерра», 2008. URL: http://gis-lab.info/qa/webgis.html.

5. Что такое ArcGIS? Компания Esri. URL: http://resources.arcgis.com/ ru/help/getting-started/articles/026n00000014000000.html.

6. Create and Share Maps, Analytics, and Data, Company Esri. URL: http://desktop.arcgis.com/ru/.

7. Мировой лидер на рынке ГИС и картографических приложений. ООО "ЕСТІ МАП", 2014. URL: http://mapinfo.ru/product/mapinfo-professional.

8. Свидзинская Д. В., Бруй А. С. Основы QGIS. Киев, 2014. 83 с. 18. Differences Between ArcGIS and QGIS – The Most Epic GIS Software Battle in GIS History, GISGeography. URL: https://gisgeography.com/qgisarcgis-differences.

9. Гореткина Е. ГИС с открытым кодом. ИЗДАТЕЛЬСТВО СК ПРЕСС, 2003. URL: https://www.itweek.ru/industrial/article/detail.php?ID=65215

10. Введение в MapServer – OSGeo-Live 11.0 Documentation. OSGeo-Live. URL:https://live.osgeo.org/archive/11.0/ru/quickstart/mapserver\_quickstart. html.

### **ДЕМОНСТРАЦІЙНІ МАТЕРІАЛИ (ПРЕЗЕНТАЦІЯ)**

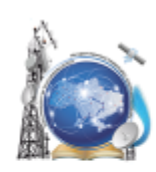

Міністерство освіти і науки України Державний університет телекомунікацій Навчально-науковий інститут інформаційних технологій Кафедра системного аналізу

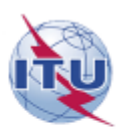

«Система візуалізації та аналізу статистичних данних, побудованих на основі реєстру юридичних та фізичних осіб підприємців Украіни»

Виконав: студент групи САД-41 Соколюк М.О.

Науковий керівник: к.т.н., зав. кафедри Системного аналізу, Золотухіна О.А.

Київ-2020

# Об'єкт та предмет дослідженяя

- Об'єкт дослідження- візуалізація та аналіз даних у відкритих реєстрах України
- Предмет дослідження- засоби візуалізаціі та аналізу данних реєстру юридичних та фізичних осіб-підприємців України
- Мета дослідження підвищення інформативності представлення даних реєстру юридичних та фізичних осіб-підприємців України

# Актуальність бакалаврської роботи

Дані у відкритому реєстрі юридичних та фізичних осібпідприємців України мають табличне представлення, що ускладнює їх аналіз

Представлення інформації із застосуваням графічних елементів (іконки, піктограми, карти тощо) є більш інформативним, ніж таблиці

## Завдання

1. Провести аналіз відкритих даних реєстру юридичних та фізичних осіб-підприємців України. Визначити структури баз даних реєстру та особливості їх формування.

2. Провести аналітичний огляд інформаційних технологій для візуалізації та аналізу статистичних даних.

3. Створити інтерактивну мапу України для можливості візуального представлення реєстру фізичних осіб України і подальшого аналізу цих данних

# Вміст таблиці реєстру фізичних осіб підприємців

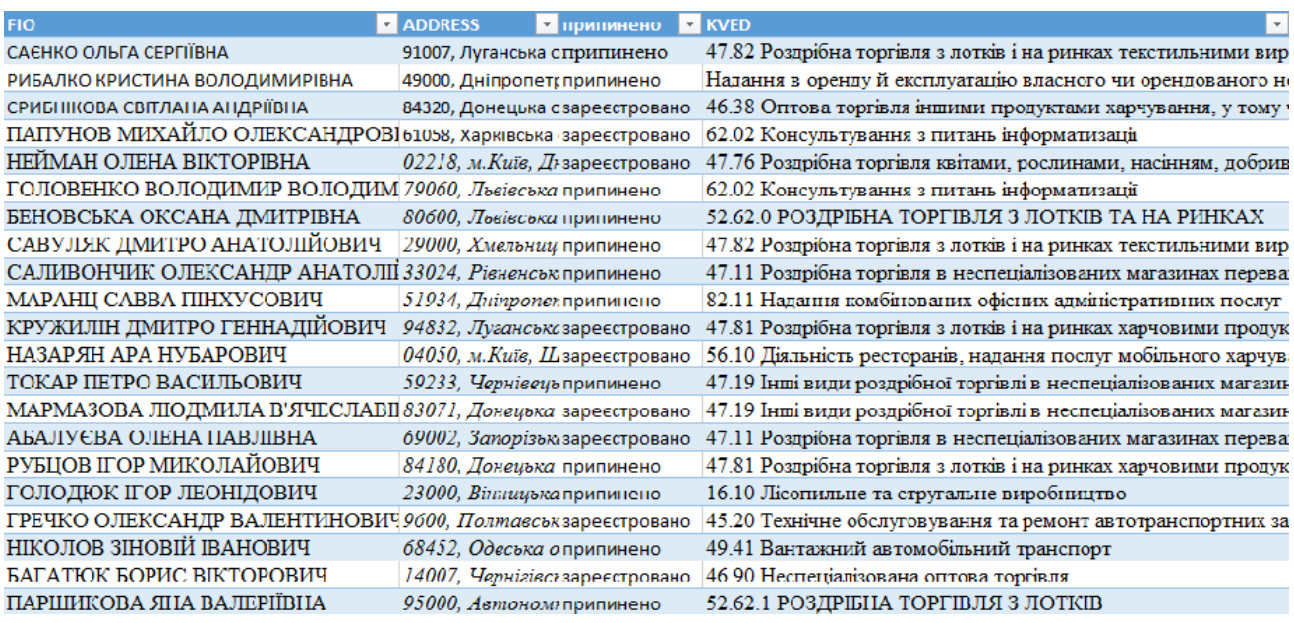

### Тренди запитів пов'язаних з квед кодами та їх популярність

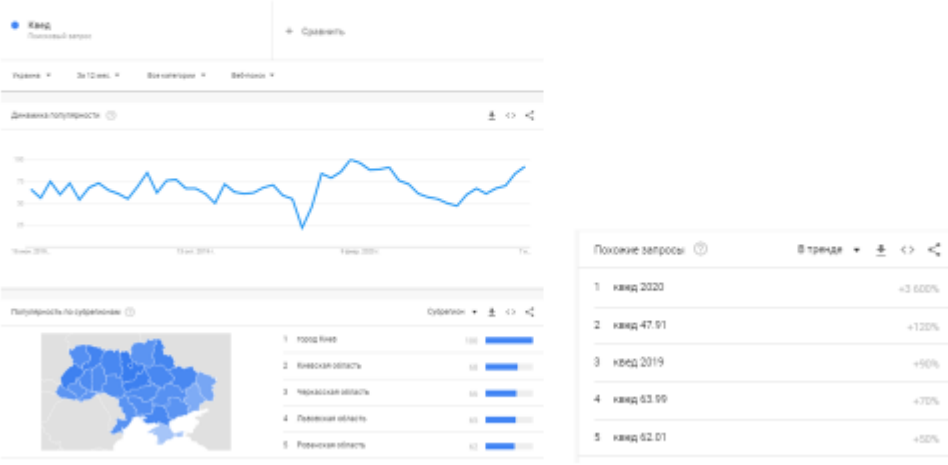

# Порівняння переваг та недоліків ГІС середовищ

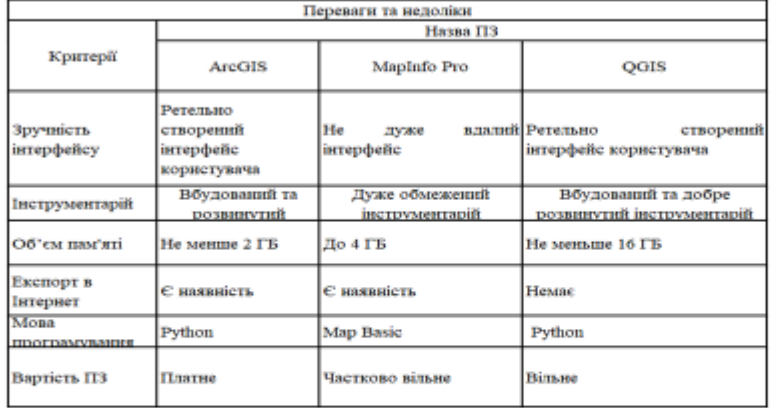

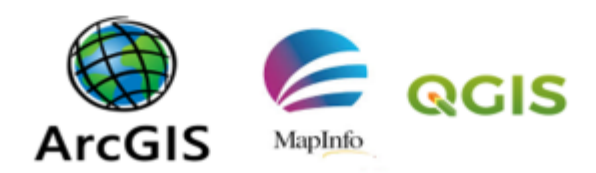

# Візуалізація даних в середовищі QGSI

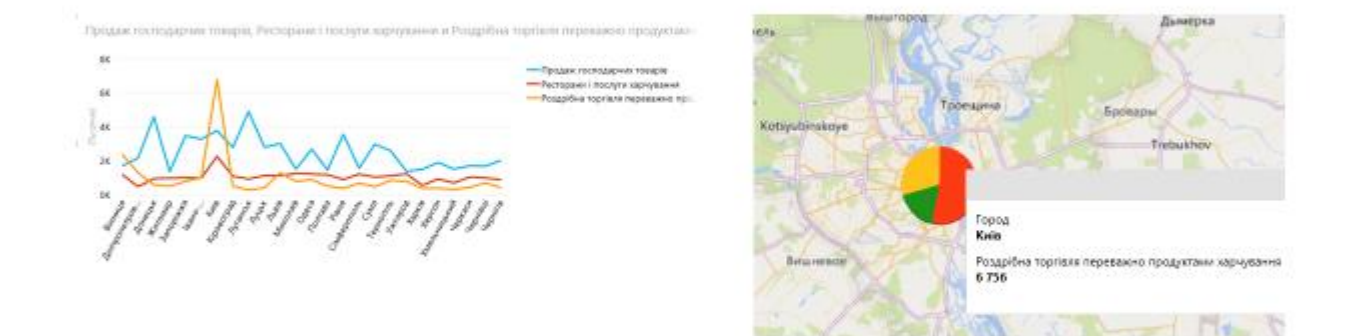

# Реалізація системи

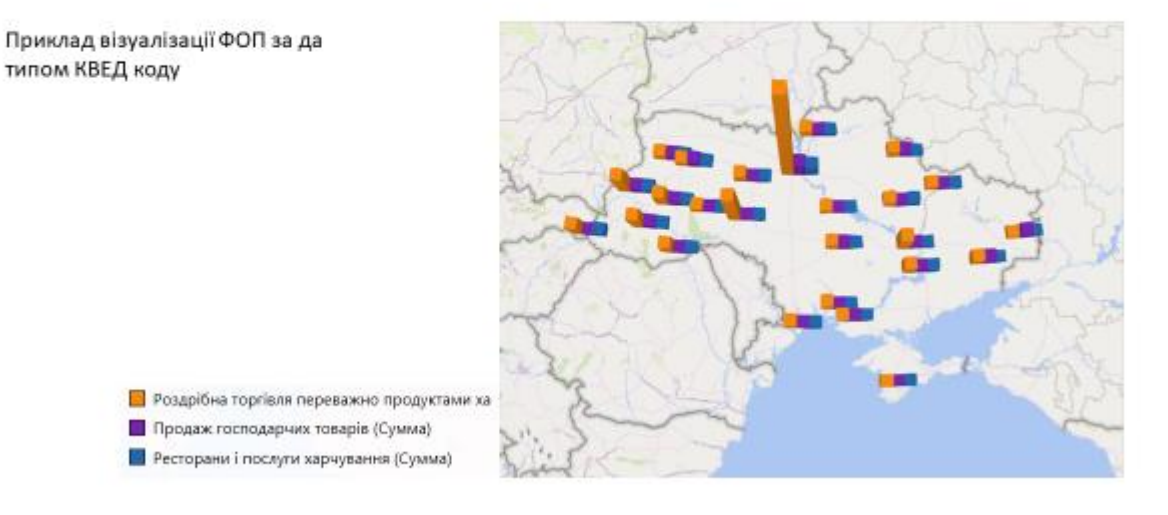

# Апробація роботи

• Соколюк М.О. «Використання інтерактивних карт для візуалізації даних»

О.А.Золотухіна, Соколюк М.О. / "Системий аналіз в бізнесі та управлінні". Тези доповідей. 17 квітня 2020р., Київ, Україна /.

• Соколюк М.О. «Візуалізація та аналіз статистичних данних, побудованих на основі реєстру юридичних та фізичних осіб підприємців Украіни»

О.А.Золотухіна, Соколюк М.О. / "Системий аналіз в бізнесі та управлінні". Тези доповідей. 17 квітня 2020р., Київ, Україна /.

## Висновки

В результаті ходу роботи, для досягнення поставленої мети і вирішення задач, було виконано наступне:

- 1. Проведено аналіз відкритих даних реєстру юридичних та фізичних осіб підприємців, та визначена структура бази даних реєстру.
- 2. Проведено аналітичний огляд інформаційних технологій для візуалізації та аналізу даних.
- 3. Було створено інтерактивну мапу України з можливістю візуального представлення реєстру фізичних і юридичних осіб України.

### **ДОДАТОК Б**

### **ПЕРЕЛІК ЗАУВАЖЕНЬ НОРМОКОНТРОЛЕРА**

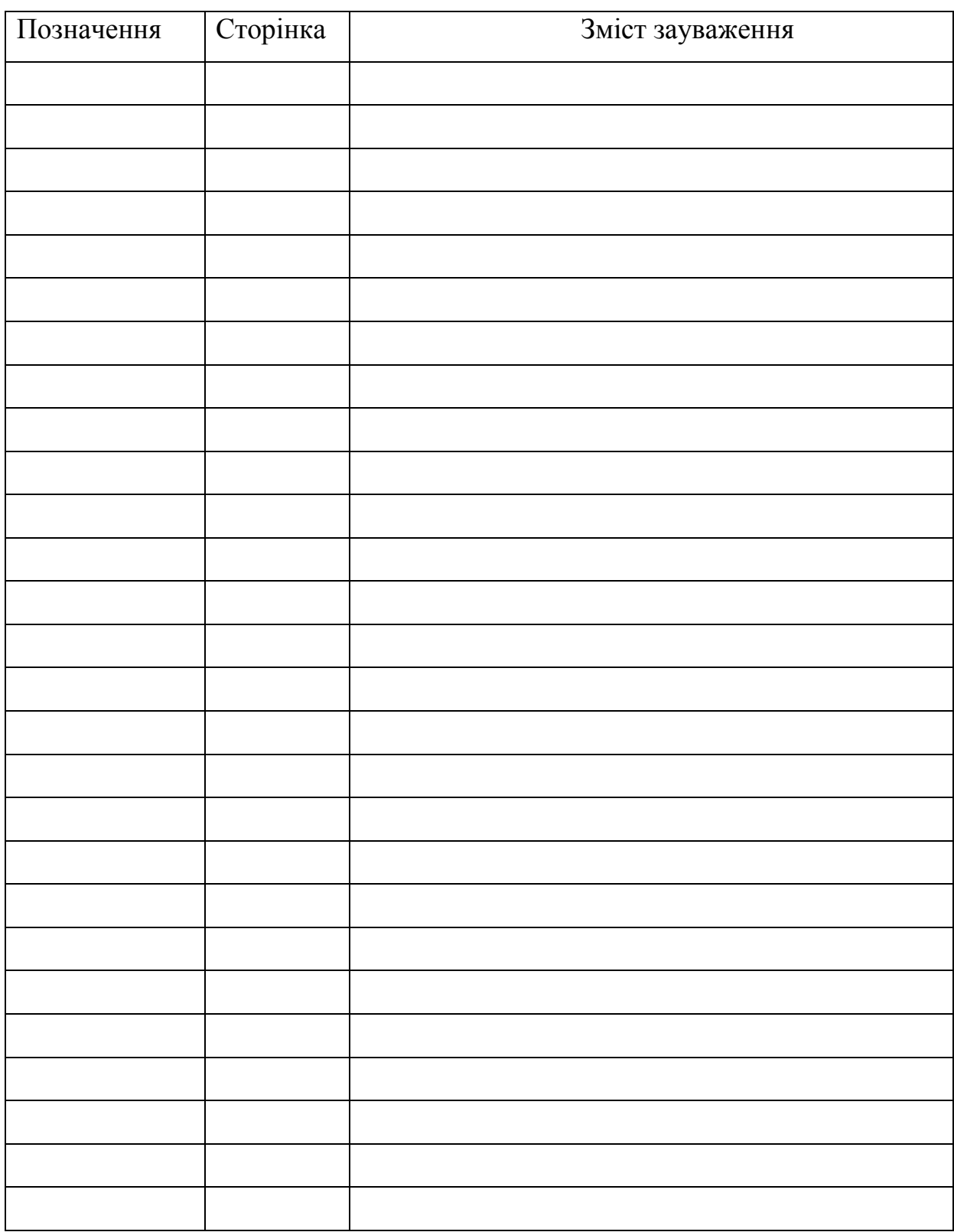